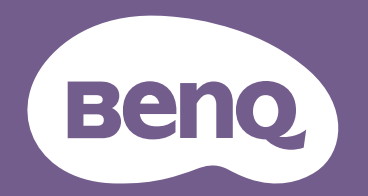

# Digital Projector Gebruikershandleiding

CinePrime-serie | W2710 / HT3560

## <span id="page-1-0"></span>**Informatie over garantie en auteursrechten**

#### Beperkte garantie

BenQ garandeert dat dit product vrij is van defecten in vakmanschap en materialen, bij normaal gebruik en opslag.

Wanneer u aanspraak wilt maken op de garantie, zal een aankoopbewijs worden gevraagd. Wanneer dit product binnen de garantieperiode defect raakt, is de enige verplichting van BenQ en uw enig verhaal de vervanging van defecte onderdelen (inclusief werkuren). Om garantieservice te verkrijgen, moet u de leverancier bij wie u het product hebt gekocht, onmiddellijk op de hoogte brengen van eventuele defecten.

Belangrijk: Belangrijk: de bovenstaande garantie vervalt wanneer de klant heeft nagelaten het product te gebruiken overeenkomstig de schriftelijke instructies van BenQ, in het bijzonder de instructies inzake de gebruiksomstandigheden. De vochtigheid moet tussen 10% en 90% liggen, de temperatuur tussen 0°C en 35°C en de projector mag niet worden gebruikt op stoffige plaatsen of op plaatsen hoger dan 4920 voet. Deze garantie verleent u specifieke wettelijke rechten en u kunt andere rechten hebben die verschillen afhankelijk van het land.

Ga voor meer informatie naar www.BenQ.com.

#### Copyright

Copyright © 2022 BenQ Corporation. Alle rechten voorbehouden. Geen enkel deel van deze publicatie mag worden gereproduceerd, verzonden, overgezet, opgeslagen in een retrievalsysteem of vertaald in enige taal of computertaal, en in geen enkele vorm of op geen enkele wijze, hetzij elektronisch, mechanisch, magnetisch, optisch, chemisch, handmatig of anderszins, zonder voorafgaande schriftelijke toestemming van BenQ Corporation.

#### Afstandsverklaring

BenQ Corporation is niet aansprakelijk en geeft geen garanties, uitdrukkelijk noch stilzwijgend, met betrekking tot de inhoud van deze publicatie en wijst specifiek alle garanties van verkoopbaarheid of geschiktheid voor een bepaald doel af. Verder behoudt BenQ Corporation zich het recht voor deze publicatie te herzien en de inhoud ervan af en toe te wijzigen zonder de verplichting enige persoon op de hoogte te brengen van dergelijke herzieningen of wijzigingen.

\*DLP, Digital Micromirror Device en DMD zijn handelsmerken van Texas Instruments. Andere merk- en productnamen zijn eigendom van de respectieve bedrijven of organisaties.

#### **Patenten**

Ga naar http://patmarking.benq.com/ voor details over de patentdekking van de BenQ-projector.

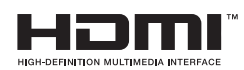

## Inhoudsopgave

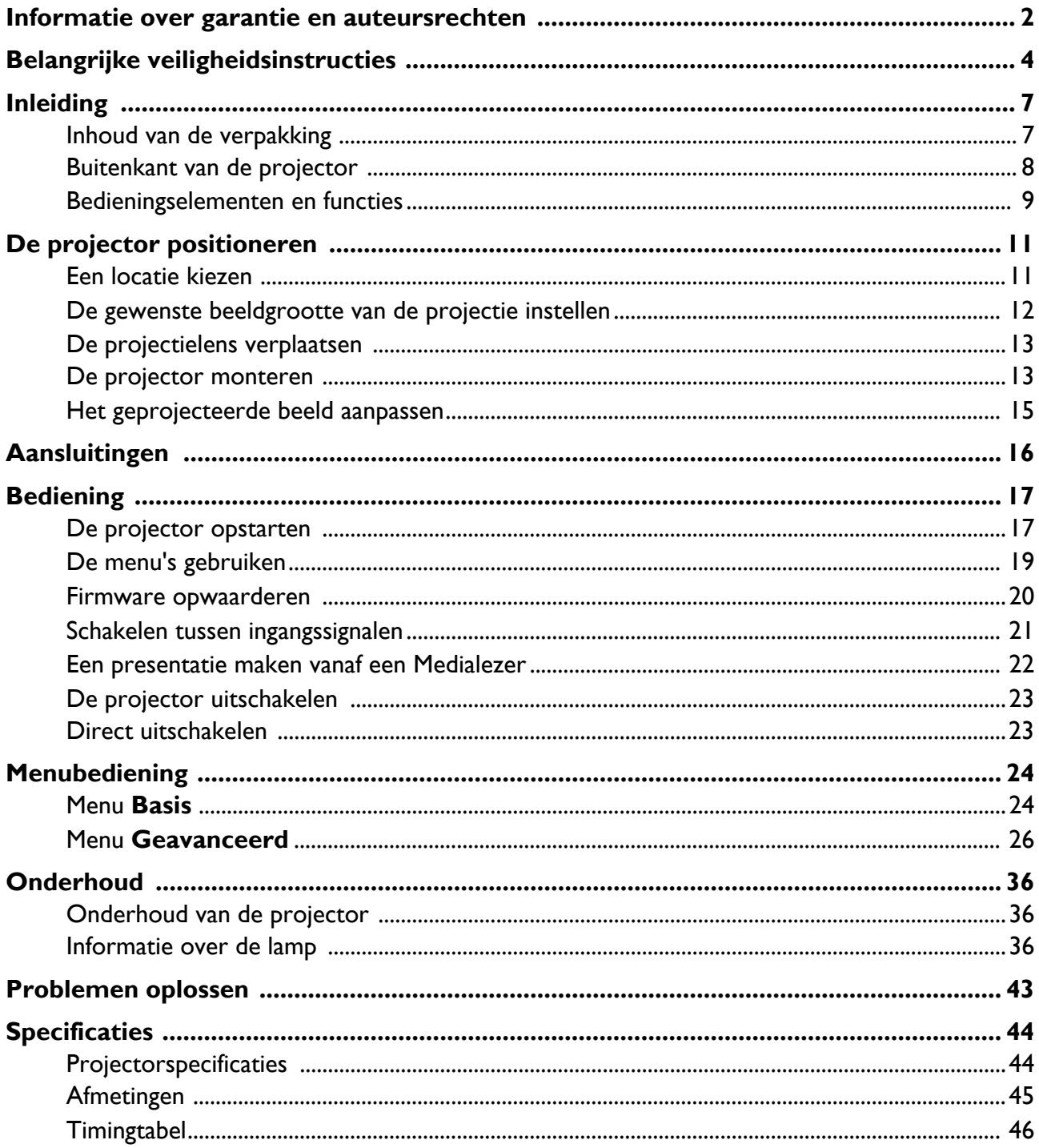

## <span id="page-3-0"></span>**Belangrijke veiligheidsinstructies**

Uw projector is ontwikkeld en getest volgens de nieuwste veiligheidsnormen voor IT-apparatuur. Voor een veilig gebruik van dit product dient u echter de instructies in deze handleiding en op het product nauwkeurig op te volgen.

1. **Lees deze handleiding aandachtig door voordat u de projector gebruikt.** Bewaar de handleiding voor toekomstig gebruik.

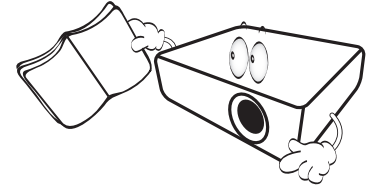

2. **Kijk tijdens het gebruik niet direct in de lens van de projector.** De sterke lichtstraal kan uw ogen beschadigen.

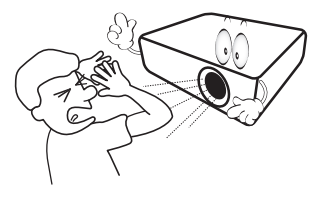

3. **Laat reparatie- of onderhoudswerkzaamheden over aan een bevoegd technicus.**

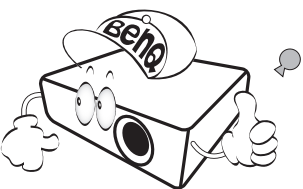

- 4. **Zorg er altijd voor dat de lenssluiter (indien aanwezig) is geopend of dat de lensdop (indien aanwezig) is verwijderd wanneer de projectorlamp brandt.**
- 5. De lamp wordt erg heet tijdens het gebruik. Laat de projector ongeveer 45 minuten afkoelen voordat u de lamp vervangt.

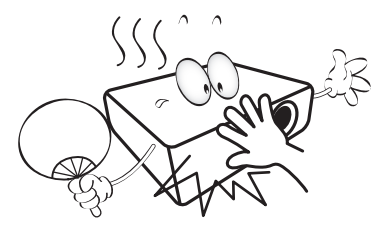

6. In sommige landen is de lijnspanning NIET stabiel. In sommige landen is de netspanning ongelijkmatig. Hoewel deze projector normaal werkt bij een netspanning van 100 tot 240 V (wisselstroom), kan het apparaat uitvallen wanneer zich een stroomstoring of een spanningspiek van **±**10 V voordoet. **In gebieden waar de netspanning kan schommelen of uitvallen, is het raadzaam de projector aan te sluiten op een spanningsstabilisator, piekbeveiliging of UPS-systeem (Uninterruptible Power Supply).** 

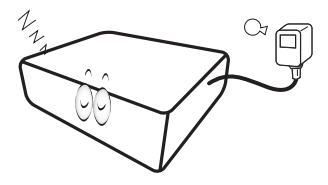

7. Plaats geen voorwerpen voor de projectielens als de projector wordt gebruikt. Deze voorwerpen kunnen oververhitten of vervormen of kunnen zelfs brand veroorzaken. Om de lamp tijdelijk uit te schakelen, gebruikt u de inactief-functie.

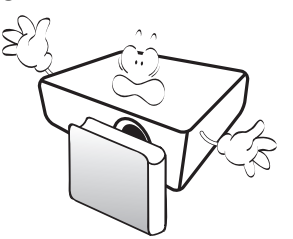

8. Gebruik de lamp niet langer dan de voorgeschreven levensduur. Als u de lamp toch langer gebruikt, kan deze in zeldzame gevallen breken.

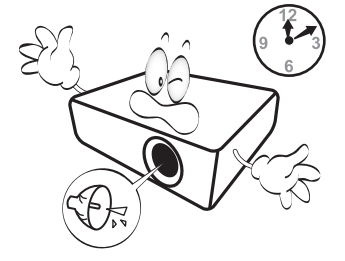

9. Zorg dat de stekker van de projector uit het stopcontact is verwijderd voordat u de lamp of elektronische onderdelen vervangt.

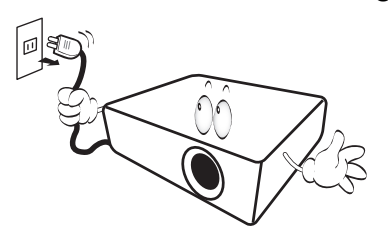

10. Plaats dit product niet op een onstabiel wagentje, een onstabiele standaard of een wankele tafel. Het product kan vallen en ernstig worden beschadigd.

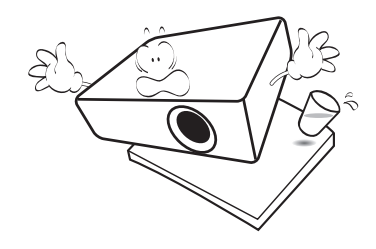

11. Probeer deze projector niet zelf te demonteren. De onderdelen in het apparaat staan onder hoge spanning die levensgevaarlijk is als u ze aanraakt. Het enige onderdeel dat u zelf mag vervangen, is de lamp die een afneembare afdekking heeft.

U mag nooit andere afdekkingen losmaken of verwijderen. Laat reparaties uitsluitend over aan gekwalificeerde professionele reparateurs.

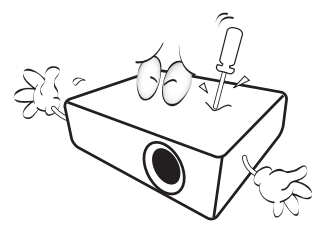

- 12. Blokkeer de ventilatieopeningen niet.
	- Plaats deze projector niet op een deken, beddengoed of op een ander zacht oppervlak.
	- Bedek deze projector niet met een doek of met andere voorwerpen.
	- Plaats geen ontvlambare stoffen in de buurt van de projector.

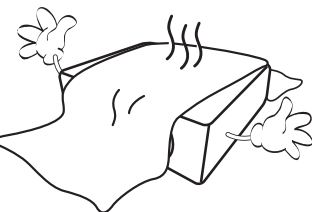

Als de ventilatieopeningen ernstig wordt gehinderd, kan er door oververhitting in de projector brand ontstaan.

- 13. Plaats de projector tijdens gebruik altijd op een vlak, horizontaal oppervlak.
	- Maak geen gebruik van de projector als deze gekanteld staat in een hoek van meer dan 10 graden (links naar rechts) of in een hoek van meer dan 15 graden (voor naar achter). Als u de projector gebruikt wanneer deze niet volledig horizontaal staat, werkt deze mogelijk niet optimaal of kan de lamp beschadigd raken.

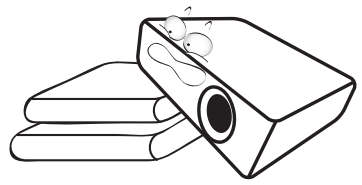

14. Plaats de projector niet verticaal. De projector kan dan vallen en letsel veroorzaken of beschadigd raken.

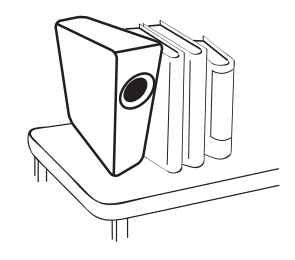

15. Ga niet op projector staan of leg er geen voorwerpen op. Dit kan niet alleen schade aan de projector veroorzaken, maar kan ook leiden tot ongevallen en mogelijk letsel.

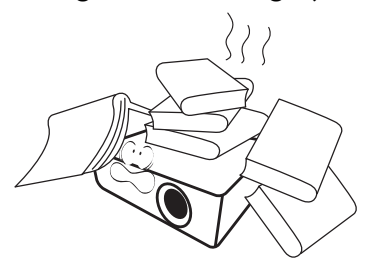

16. Wanneer u de projector gebruikt, is het mogelijk dat u warme lucht en een bepaalde geur opmerkt bij het ventilatierooster. Dit is een normaal verschijnsel en geen defect.

17. Plaats geen vloeistoffen in de buurt van of op de projector. Als er vloeistof in de projector wordt gemorst, werkt deze mogelijk niet meer. Als de projector nat wordt, moet u de stekker uit het stopcontact trekken en de projector laten controleren door een BenQ-onderhoudstechnicus.

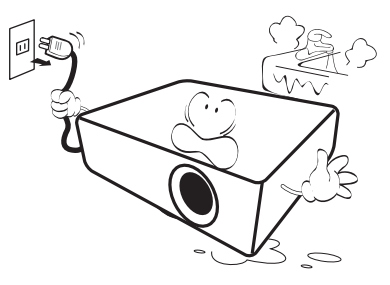

18. Dit product is in staat omgekeerde beelden weer te geven wanneer de projector aan het plafond/de muur is gemonteerd.

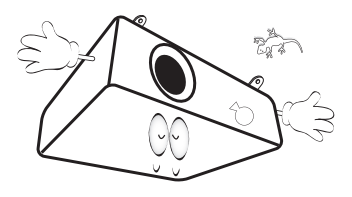

19. Dit apparaat moet worden geaard.

- 20. Plaats de projector niet in de volgende omgevingen.
	- Slecht geventileerde of ingesloten ruimtes. Zorg dat de projector minstens 50 cm van de muur staat en zorg voor voldoende ruimte voor de luchtstroom rondom de projector.
	- Plaatsen waar de temperatuur extreem hoog kan oplopen, zoals in een auto met gesloten ramen.
	- Erg vochtige, stoffige of rokerige plaatsen die optische componenten mogelijk aantasten. Dit verkort de levensduur van de projector en verdonkert het beeld.

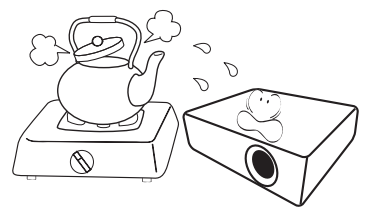

- Plaatsen in de buurt van een brandalarm.
- Plaatsen met een omgevingstemperatuur van meer dan 40°C / 104°F.
- Plaatsen die hoger liggen dan 3000 m (10000 voet).

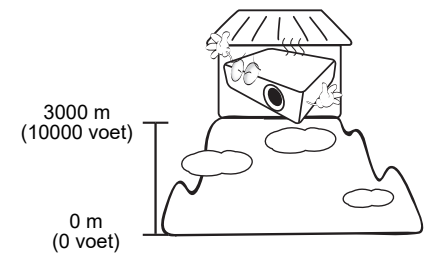

- Hg Lamp bevat kwik. Behandelen in overeenstemming met de lokale wetten op afvalverwijdering. Zie www.lamprecycle.org.
- Richt nooit een laserstraal van hoog vermogen in de projectielens om schade aan de DLP-chips te voorkomen.

## <span id="page-6-0"></span>**Inleiding**

## <span id="page-6-1"></span>**Inhoud van de verpakking**

Pak alles voorzichtig uit en controleer of u alle onderstaande items hebt. Wanneer één of meerdere van deze items ontbreken, dient u contact op te nemen met de leverancier.

#### Standaardaccessoires

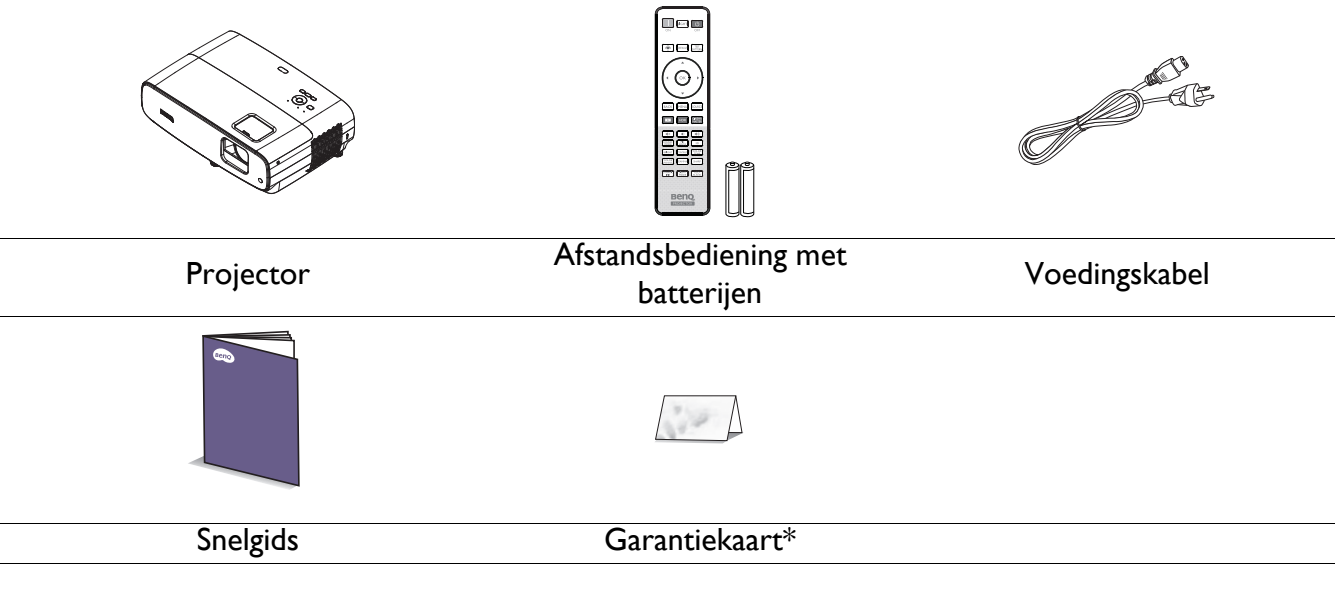

• De meegeleverde accessoires zijn geschikt voor uw regio, maar verschillen mogelijk van de afbeeldingen.

• \*De garantiekaart wordt slechts in bepaalde specifieke regio's geleverd. Raadpleeg uw verkoper voor gedetailleerde informatie.

#### Optionele accessoires

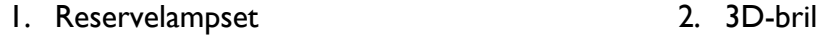

#### De batterijen van de afstandsbediening vervangen

- 1. Druk op de batterijklep en open deze zoals afgebeeld.
- 2. Verwijder de oude batterijen (indien van toepassing) en plaats twee AAA-batterijen. Zorgen voor de positieve en negatieve eenden correct zijn geplaatst, zoals afgebeeld.
- 3. Laatste batterijklep terug tot deze vastklikt.

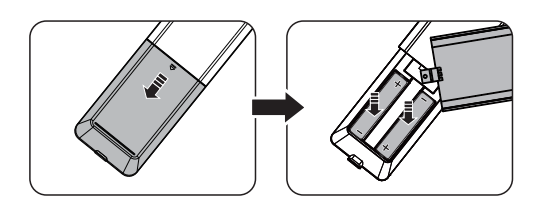

- Laat de afstandsbediening en batterijen niet achter in een bijzonder warme of vochtige omgeving zoals de keuken, de badkamer, de sauna, de zonnekamer of in een gesloten auto.
- Vervang batterijen alleen door hetzelfde type of een soortgelijk type batterijen, zoals door de fabrikant aanbevolen.
- Gooi de gebruikte batterijen weg conform de aanwijzingen van de fabrikant en de lokale milieuvoorschriften.
- Gooi batterijen nooit in vuur. De batterij kan in dat geval ontploffen.
- Verwijderde batterijen als deze leeg zijn of als u de afstandsbediening langere tijd niet gebruikt. Zo voorkomt u dat de afstandsbediening beschadigd raakt door mogelijke lekkage van de batterij.

## <span id="page-7-0"></span>**Buitenkant van de projector**

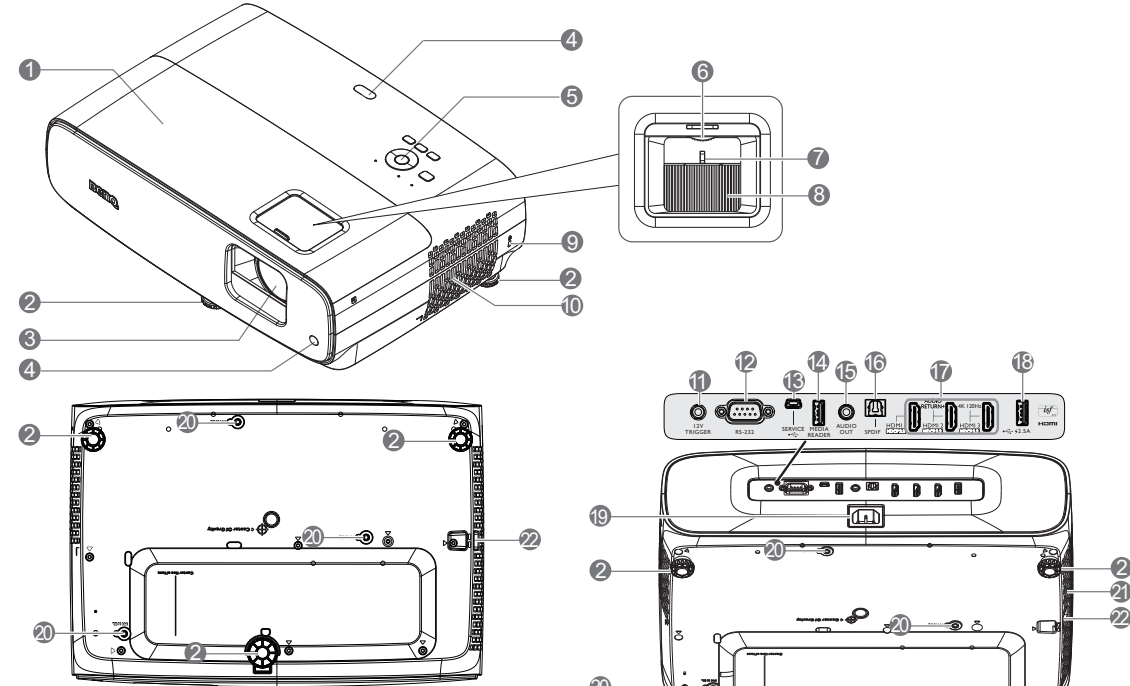

- 1. Lampafdekking
- 2. Afstelvoetjes
- 3. Projectielens
- 4. Externe IR-sensor
- 5. Extern bedieningspaneel (Zie [Bedieningselementen en functies op](#page-8-0)  [pagina 9.](#page-8-0))
- 6. Wiel voor lensverschuiving
- 7. Zoomring
- 8. Focusring
- 9. Sleuf voor Kensington-antidiefstalslot
- 10. Ventilator (lucht in)
- 11. Uitgang van 12V DC

Activeert externe apparaten zoals een elektrisch scherm of lichtregeling enz.

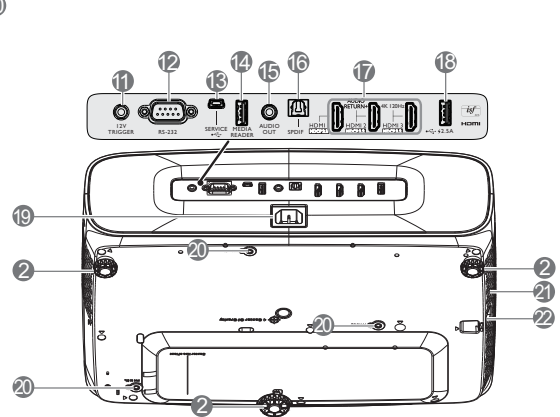

7 8

- 12. RS-232-besturingspoort
- 13. USB Mini-B-aansluiting (voor firmware-upgrades)
- 14. USB Type-A-poort (1,5A medialezer/-station, firmwaredownload)
- 15. Audio-uitgang

6

- 16. SPDIF-uitgang
- 17. HDMI 1/ HDMI 2/ HDMI 3-ingang (HDCP 2.2)
- 18. USB Type-A-poort (2,5A voeding)
- 19. Aansluiting netvoeding
- 20. Gaten voor wandmontage
- 21. Ventilator (lucht uit)
- 22. Beveiligingsbalk

## <span id="page-8-0"></span>**Bedieningselementen en functies**

## Projector en afstandsbediening

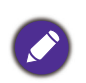

Alle toetsindrukken die in dit document worden beschreven, zijn beschikbaar op de projector of op de afstandsbediening.

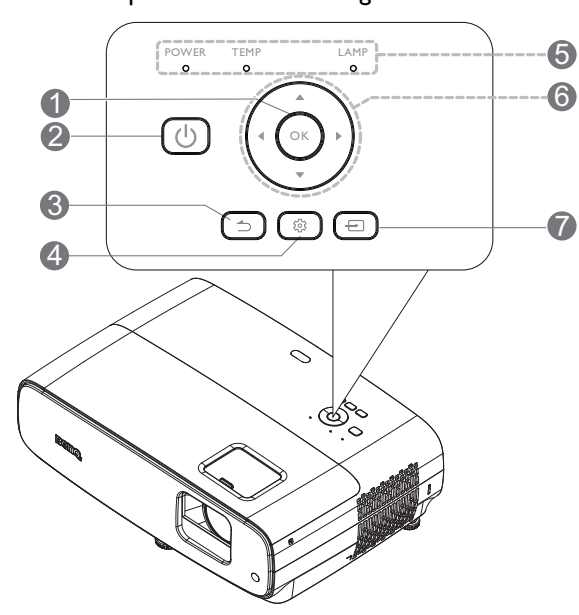

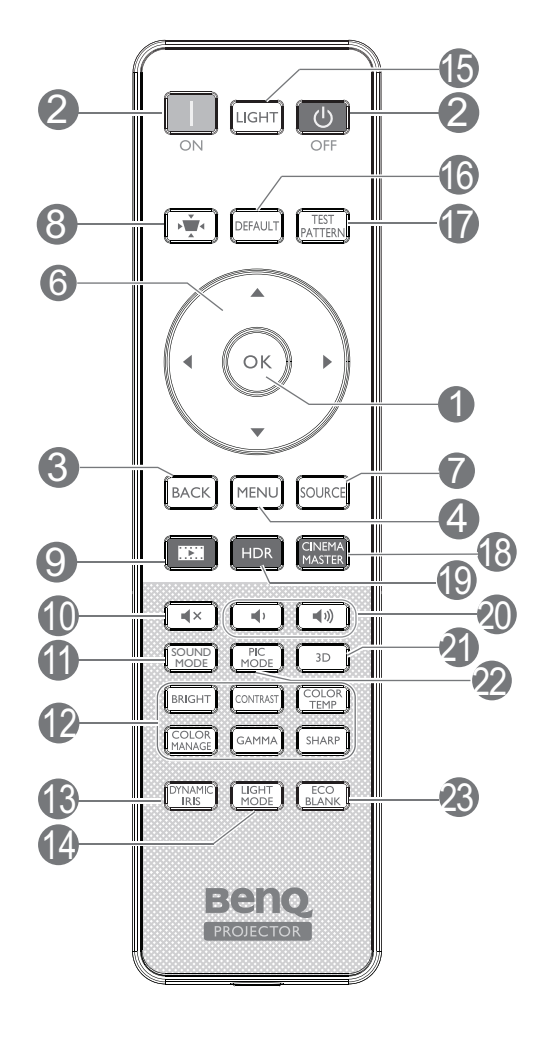

#### 1. **OK**

Bevestigt het geselecteerde item van het OSD-menu.

Als de Keystone OSD verschijnt, houd dan 2 seconden ingedrukt om Keystone te resetten.

#### 2. **POWER**

Hiermee zet u de projector stand-by of schakelt u deze in.

#### **ON**/ **OFF**

Hiermee zet u de projector stand-by of schakelt u deze in.

#### 3.  $\boxed{5}$  **BACK**

Hiermee gaat u terug naar het vorige OSD-menu en slaat u de menu-instellingen op.

4. **MENU**

Hiermee schakelt u het OSD-menu in.

- 5. **POWER-indicatielampje**/**Waarschuwing slampje TEMP**/**LAMP-indicatielampje** (Zie [Indicators op pagina 42](#page-41-0).)
- 6. Pijltoetsen  $(\blacktriangle, \blacktriangledown, \blacktriangle, \blacktriangleright)$

Indien het On-Screen Display (OSD) menu is geactiveerd, worden deze toetsen gebruikt als richtingspijlen om de gewenste menu-items te selecteren en aanpassen aan te brengen.

#### 7. **SOURCE**

Geeft de bronselectiebalk weer.

8.  $\boxed{\cdot}$  Correctietoets 2D-keystone

Toont het correctiemenu voor 2D-keystone.

- 9. Filmmaker Schakel Beeldmodus naar Filmmakermodus.
- $10.$   $\sqrt{4 \times}$

Schakelt de audio van de projector in en uit.

#### 11. **SOUND MODE**

Geeft het menu **Geluidsmodus** weer.

#### 12. Insteltoetsen beeldkwaliteit (**BRIGHT**, **CONTRAST**, **COLOR TEMP**, **COLOR MANAGE**, **GAMMA**, **SHARP**)

Geeft de instelbalken weer voor aanpassingen van de betreffende waarden voor de beeldkwaliteit.

#### 13. **DYNAMIC IRIS**

Selecteert een geschikte **Dynamische iris** uit de aangeboden modi.

#### 14. **LIGHT MODE**

Selecteert een geschikt vermogen voor de lamp uit de aangeboden modi.

#### 15. **LIGHT**

Schakelt de verlichting van de afstandsbediening gedurende enige seconden in. Om de verlichting ingeschakeld te houden, drukt u op een andere toets terwijl de verlichting aan is. Druk nogmaals op de toets om de verlichting uit te schakelen.

#### 16. **DEFAULT**

Standaardwaarden herstellen voor alle instelbalken tijdens het uitvoeren van aanpassingen.

#### 17. **TEST PATTERN**

Geeft de **Testpatroon** weer.

#### Bereik van de afstandsbediening

Houd de afstandsbediening in een hoek van maximaal 30 graden ten opzichte van de IR-sensor(en) van de afstandsbediening op de projector voor een correcte werking. De afstand tussen de afstandsbediening en de sensor(en) mag niet meer dan 8 meter (~26 voet) bedragen.

Zorg dat er geen obstakels tussen de afstandsbediening en de IR-sensor(en) op de projector staan die de infraroodstraal kunnen hinderen.

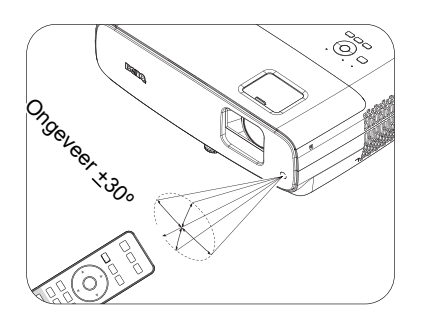

#### 18. **CINEMA MASTER**

Toont het CinemaMaster-menu.

19. **HDR**

Geeft het menu **HDR** weer.

20. Volumetoetsen <sup>(1)</sup>

Verlaagt of verhoogt het volume van de projector.

#### 21. **3D**

Geeft het menu **3D** weer.

#### 22. **PIC MODE**

Geeft het menu **Beeldmodus** weer.

Als de Keystone OSD verschijnt, houd dan 2 seconden ingedrukt om Automatische keystone in te schakelen.

#### 23. **ECO BLANK**

Hiermee kunt u de schermafbeelding verbergen.

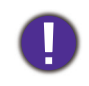

Plaats geen voorwerpen voor de projectielens, omdat de voorwerpen heet kunnen worden en daardoor vervormd raken of vlam vatten.

• De projector bedienen vanaf de voorzijde • De projector bedienen vanaf de bovenkant

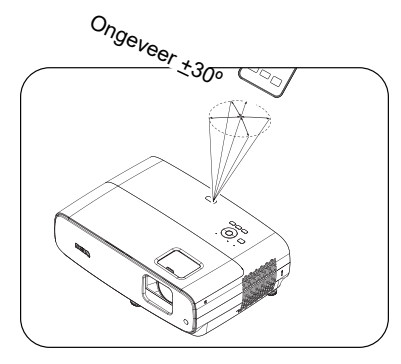

## <span id="page-10-0"></span>**De projector positioneren**

## <span id="page-10-1"></span>**Een locatie kiezen**

Voordat u een installatielocatie kiest voor uw projector, moet u rekening houden met de volgende factoren:

- Grootte en positie van uw scherm
- Locatie stopcontact
- Locatie en afstand tussen de projector en de rest van uw apparatuur

De grootte en verticale afstand van het geprojecteerde beeld hangt af van hoe ver u de projector plaatst, en de zoominstelling die u kiest. De tabel en het diagram van [Projectie-afmetingen op pagina 12](#page-11-1) kunnen helpen bij het kiezen van de exacte afstand en hoogte van uw projector

U kunt uw projector op de volgende wijzen installeren.

#### 1. **Tafel voor**

Selecteer deze instelling met de projector op een tafel voor het scherm geplaatst. Als u een snelle opstelling en draagbaarheid wenst, is dit de meest gebruikte opstelling.

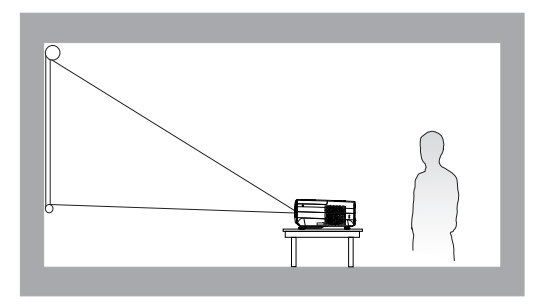

#### 3. **Plafond voor**

Selecteer deze locatie met de projector ondersteboven hangend voor het scherm. Als u de projector aan het plafond wilt bevestigen, kunt u het beste de plafond/wandmontageset van BenQ bij uw leverancier kopen.

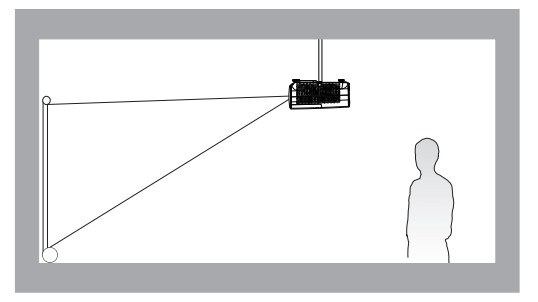

#### 2. **Tafel achter**

Selecteer deze instelling met de projector op een tafel achter het scherm geplaatst. Voor deze opstelling is een speciaal scherm voor projectie achteraan vereist.

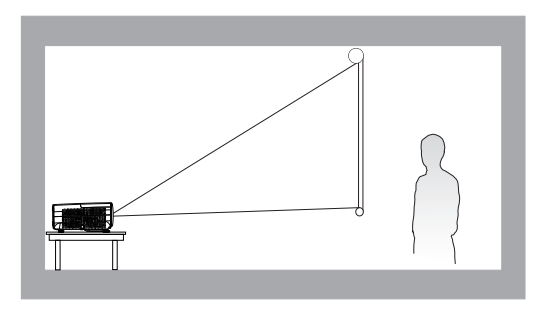

#### 4. **Plafond achter**

Selecteer deze locatie als u de projector ondersteboven achter het scherm installeert. Voor deze opstelling zijn een speciaal scherm voor projectie achter en de muur/wandmontageset van BenQ vereist.

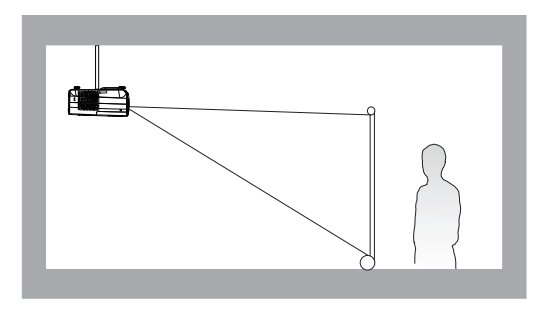

Ga na het inschakelen van de projector naar het menu **Geavanceerd** - menu **Installatie** > **Projectorpositie** en druk op  $\triangleleft$  **)** om een instelling te selecteren.

## <span id="page-11-0"></span>**De gewenste beeldgrootte van de projectie instellen**

De afstand van de lens van de projector tot het scherm, de zoominstelling (indien beschikbaar) en het videoformaat zijn allemaal factoren die de grootte van het geprojecteerde beeld bepalen.

### <span id="page-11-1"></span>Projectie-afmetingen

• De beeldverhouding van het scherm is 16:9 en het geprojecteerde beeld is een beeldverhouding van 16:9

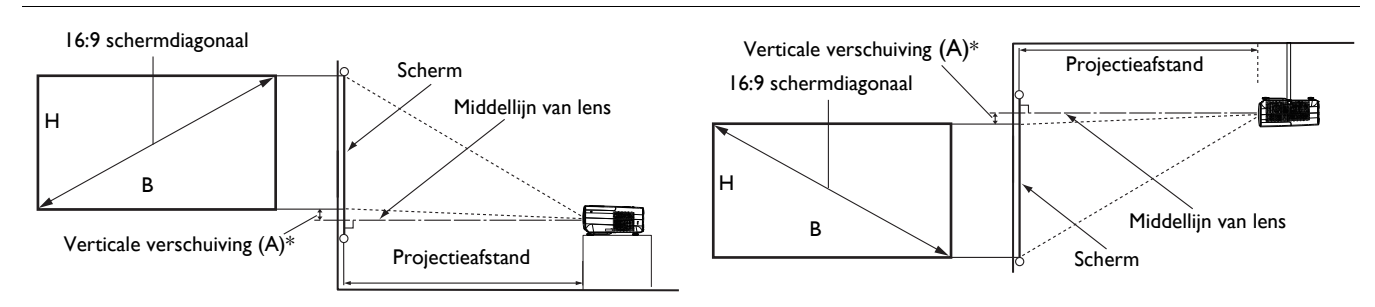

- \*De waarde voor verticale verschuiving is de verticale afstand van de onderste rand van het beeld (wanneer de projector op een tafel staat, diagram links), of de bovenste rand van het beeld (wanneer de projector is gemonteerd aan een plafond, diagram rechts) tot de middellijn van de lens.
- <span id="page-11-2"></span>• Vanwege de optische kenmerken van de lens, heeft elke projector zijn verticale verschuivingsverhouding. De waarde voor verticale verschuiving wordt normaal gesproken groter wanneer de projectie-afstand toeneemt.

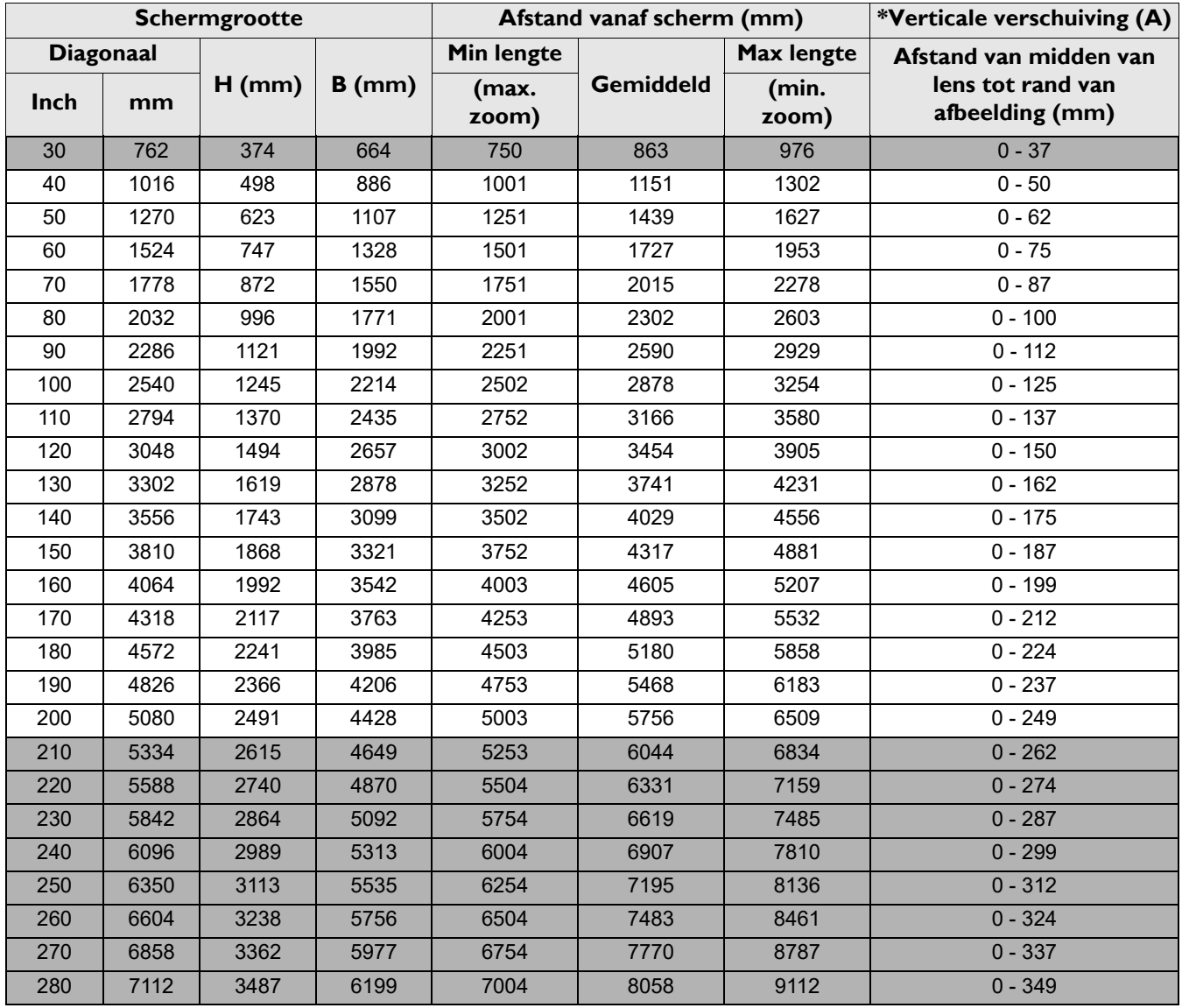

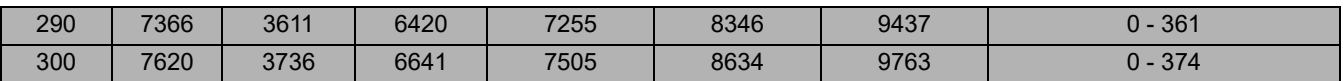

Als u bijvoorbeeld een 120" scherm gebruikt, is de gemiddelde projectieafstand 3454 mm.

Als de gemeten projectie-afstand 5000 mm is, is 5180 mm in de kolom ["Afstand vanaf scherm \(mm\)"](#page-11-2) de waarde die het dichtst aanleunt bij uw afstand. Als in deze rij kijkt, ziet u dat een 180" (ongeveer 4,6 m) scherm vereist is. Het geprojecteerde beeld is enigszins hoger/lager dan de middellijn van de lens met 125 mm verticale verschuiving.

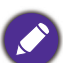

• Alle afmetingen zijn benaderingen; deze kunnen afwijken van de eigenlijke maten.

BenQ beveelt bij een permanente plaatsing van de projector aan om de projectiegrootte en -afstand eerst ter plaatse met de projector fysiek te testen, zodat u rekening kunt houden met de optische eigenschappen van deze projector. Hierdoor kunt u de precieze bevestigingspositie bepalen die het meest geschikt is voor uw specifieke locatie.

- Om de projectiekwaliteit te optimaliseren, adviseren we om de projectie uit te voeren door de waarden in de niet-grijze cellen aan te houden.
- De waarden in de grijze cellen zijn uitsluitend ter referentie.

## <span id="page-12-0"></span>**De projectielens verplaatsen**

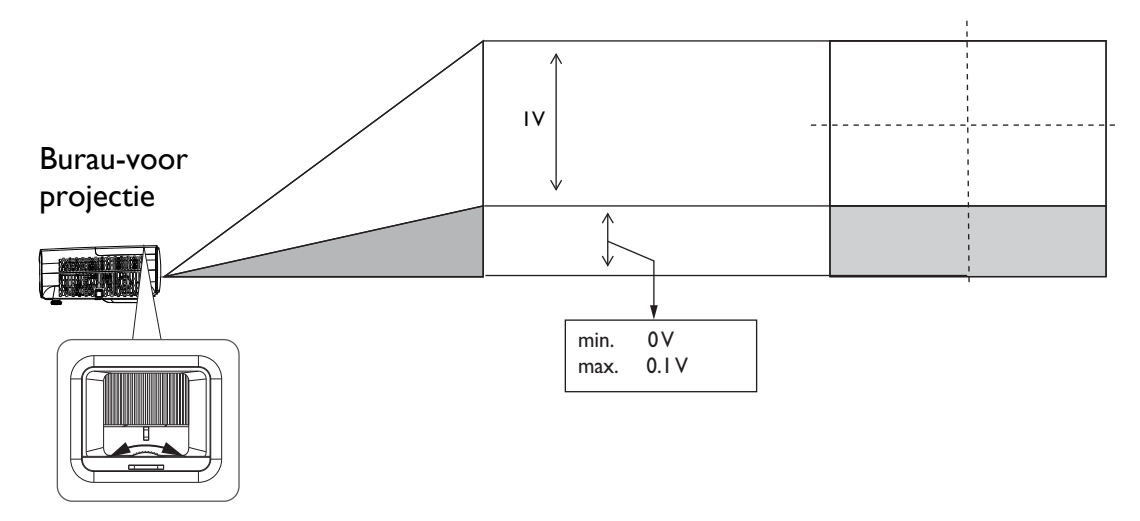

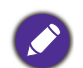

• Stop met het draaien aan de instelknop als u een klikkend geluid hoort dat aangeeft dat de knop zijn grens bereikt heeft. Het doordraaien van de knop kan schade veroorzaken.

## <span id="page-12-1"></span>**De projector monteren**

Als u de projector wilt bevestigen, is het raadzaam een juiste bevestiging voor BenQ-projectors te gebruiken voor een veilige en stevige montage.

Als u een montageset gebruikt voor een projector die niet van het merk BenQ is, bestaat een veiligheidsrisico dat de projector valt door een slechte bevestiging door het gebruik van de verkeerde diepte of van de verkeerde lengte schroeven.

### Voorafgaand aan het monteren van de projector

- U kunt de montageset voor BenQ-projectoren aanschaffen bij de leverancier van uw projector.
- BenQ raadt u aan ook een afzonderlijke met Kensington-slot-compatibele beveiligingskabel aan te schaffen en deze stevig te bevestigen op de sleuf van het Kensington-slot en de voet van de montagebeugel. Deze zal een tweede beveiliging bieden voor het vasthouden van de projector in het geval de bevestiging op de montagebeugel zou loskomen.
- Vraag uw dealer om de projector voor u te installeren. De projector zelf installeren kan leiden tot vallen met letsel als gevolg.
- Volg de noodzakelijke procedures om het vallen van de projector te voorkomen, zoals tijdens een aardbeving.
- De garantie dekt geen productschade veroorzaakt door het monteren van de projector met een niet-BenQ-projectormontageset.
- Houd rekening met de omgevingstemperatuur waar de projector aan een plafond/wand wordt gemonteerd. Als een verwarming wordt gebruikt, kan de temperatuur rond het plafond/de muur hoger zijn dan verwacht.
- Lees de gebruikershandleiding voor de montageset betreffende het koppelbereik. Vastdraaien met een hoger koppel dan het aanbevolen bereik kan leiden tot schade aan de projector en vervolgens vallen.
- Zorg ervoor dat het stopcontact zich op een toegankelijke hoogte bevindt zodat u de projector gemakkelijk kunt uitschakelen.

### Installatieschema plafond/wandmontage

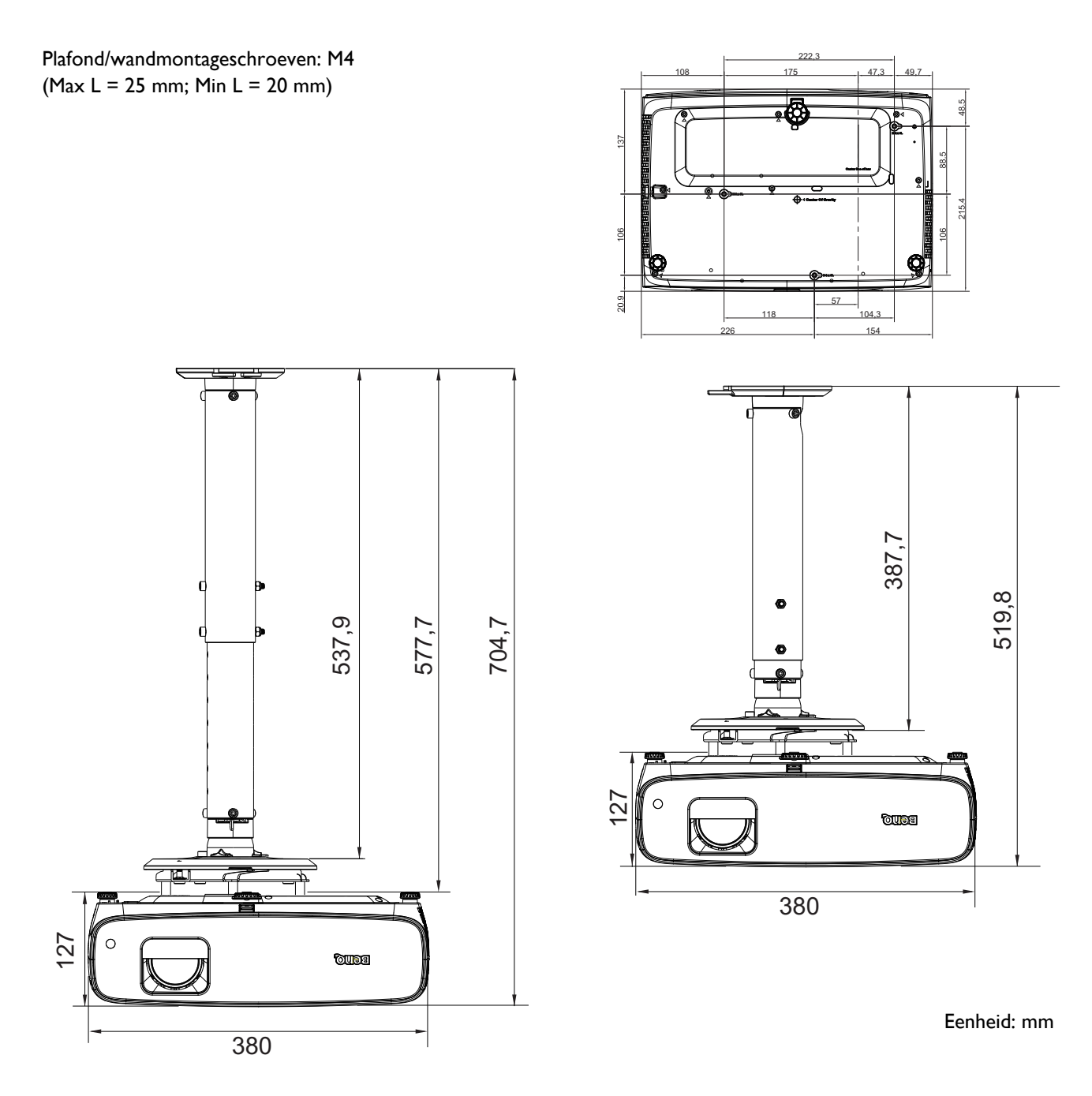

## <span id="page-14-0"></span>**Het geprojecteerde beeld aanpassen**

### De projectiehoek aanpassen

Wanneer de projector niet op een horizontaal oppervlak is geplaatst of het scherm en de projector niet loodrecht op elkaar staan, wordt het geprojecteerde beeld trapeziumvormig. Draai aan het verstelvoetie om de horizontale hoek nauwkeuriger in te stellen.

Om de voet in te trekken, draait u het verstelvoetje in tegengestelde richting.

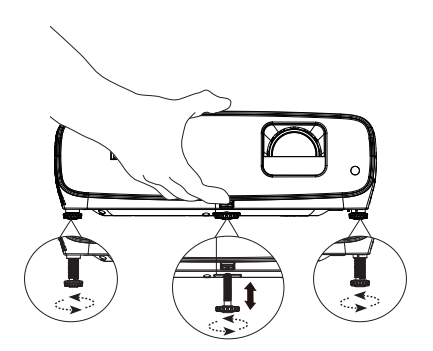

Kijk niet in de lens als de lamp is ingeschakeld. Het felle licht kan uw ogen beschadigen.

#### Het beeldformaat en de helderheid fijn afstellen

Wijzig de grootte van het geprojecteerde beeld met behulp van de zoomring.

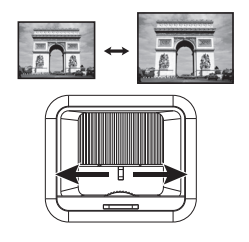

Stel het beeld scherp door de scherpstelring te draaien.

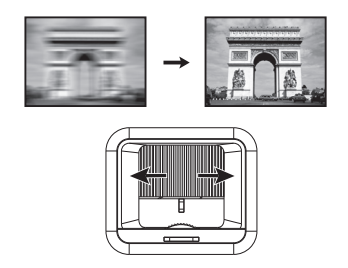

#### <span id="page-14-1"></span>Keystone corrigeren

Keystone verwijst naar de situatie waarbij het geprojecteerde beeld een trapezoïde wordt vanwege projectie onder een hoek.

Voor het corrigeren van het vervormde beeld:

- 1. Geef de **2D-keystone**-correctie vanuit de volgende menu's weer.
	- De instellingswizard tijdens de eerste instelling van de projector
	- Het menu **Basis**
	- Het menu **Installatie** van het menu **Geavanceerd**
- 2. Nadat de correctiepagina voor **2D-keystone** wordt weergegeven:
	- Gebruik  $\nabla$  om de keystone bovenin het beeld te corrigeren.
	- $\cdot$  Gebruik  $\triangle$  om de keystone onderaan het beeld te corrigeren.
	- Gebruik < om de keystone aan de rechterkant van het beeld te corrigeren.
	- Gebruik  $\blacktriangleright$  om de keystone aan de linkerkant van het beeld te corrigeren.
	- Voor het automatisch corrigeren van de verticale zijden van het vervormde beeld, drukt u 2 seconden op **OK**.
- 3. Druk op **BACK** wanneer u klaar bent om uw wijzigingen op te slaan en af te sluiten.

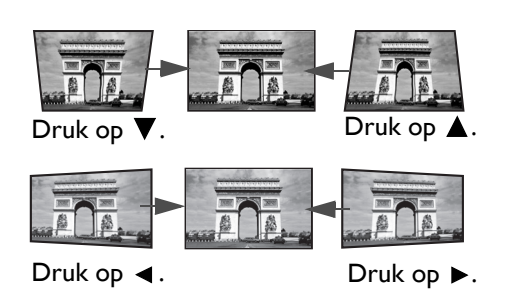

## <span id="page-15-0"></span>**Aansluitingen**

Als u een signaalbron aansluit op de projector, volg dan deze instructies:

- 1. Schakel alle apparatuur uit voordat u aansluitingen maakt.
- 2. Gebruik de juiste signaalkabels voor elke bron.
- 3. Zorg dat de kabels goed zijn geplaatst.

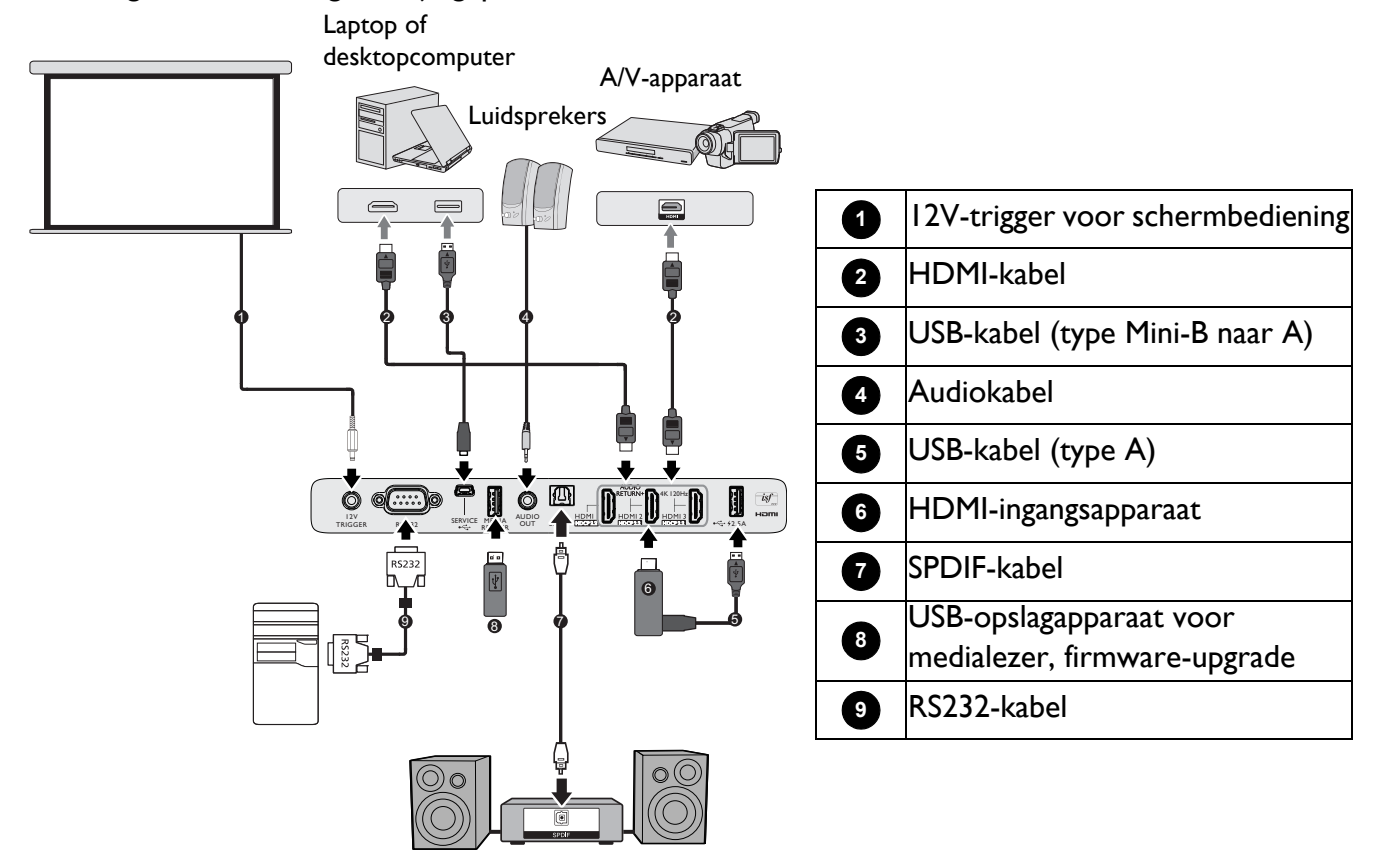

- Niet alle kabels die in de bovenstaande aansluitingen zijn weergegeven, zijn mogelijk met de projector geleverd (zie [Inhoud van de verpakking op pagina 7\)](#page-6-1). Deze kabels zijn verkrijgbaar bij elektronicawinkels.
- De aansluitingsillustraties zijn alleen bedoeld als referentie. De achteraansluitstekkers die beschikbaar zijn op de projector, variëren met elk projectormodel.
- Bij notebooks worden de externe videopoorten vaak niet ingeschakeld wanneer een projector is aangesloten. Gewoonlijk schakelt een toetsencombinatie zoals FN + functietoets de externe weergave in of uit. Druk tegelijk op FN en een van deze toetsen. Raadpleeg de handleiding bij uw notebook voor meer informatie over mogelijke toetsencombinaties.
- Indien het geselecteerde videobeeld niet wordt getoond nadat de projector is opgestart en de juiste video-ingang is geselecteerd, controleer dan of het videobronapparaat is ingeschakeld en correct werkt. Controleer ook of de signaalkabels op de juiste manier zijn aangesloten.
- De ingebouwde luidspreker(s) wordt/worden gedempt wanneer de AUDIO OUT-stekker wordt aangesloten.
- Controleer de baudsnelheid van uw computer op 9600 zodat u de projector kunt aansluiten met gebruik van een geschikte RS-232-kabel.

## <span id="page-16-0"></span>**Bediening**

## <span id="page-16-1"></span>**De projector opstarten**

- 1. Steek de stekker in het stopcontact. Schakel de schakelaar van het stopcontact in (waar aangesloten) De voedingsindicator op de projector licht oranje op zodra de stroom is ingeschakeld.
- 2. Druk op  $(\cdot)$  op de projector of op  $\Box$  op de afstandsbediening om de projector te starten. De voedingsindicator knippert groen en blijft groen als de projector is ingeschakeld.

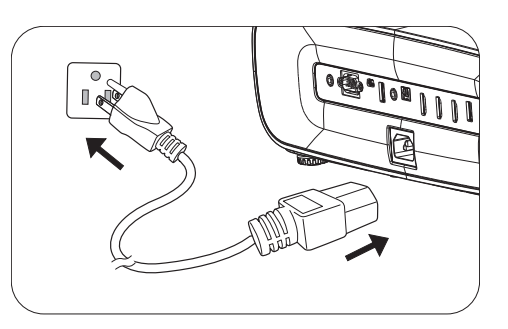

Het opstarten duurt minder dan een minuut. In de latere fase van het opstarten wordt het opstartlogo geprojecteerd.

Draai zo nodig aan de scherpstelring om de helderheid van het beeld aan te passen.

- 3. Als u de projector voor de eerste keer inschakelt, verschijnt de setupwizard om u te begeleiden bij de installatie van de projector. Als u dat al hebt gedaan, kunt u deze stap overslaan en doorgaan naar de volgende stap.
	- Gebruik de pijltoetsen  $(\triangle / \triangledown / \triangle )$  op de projector of afstandsbediening om door de menu-items te schuiven.
	- Gebruik **OK** om het geselecteerde menu-item te bevestigen.

#### Stap 1:

#### Geef **Projectorpositie** op.

Meer informatie over de projectorpositie vindt u op [Een locatie kiezen.](#page-10-1)

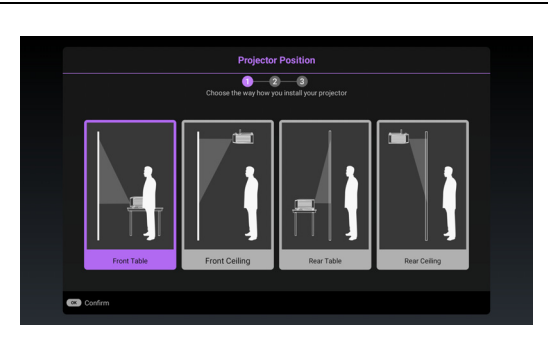

#### Stap 2: Geef OSD **Taal** op.

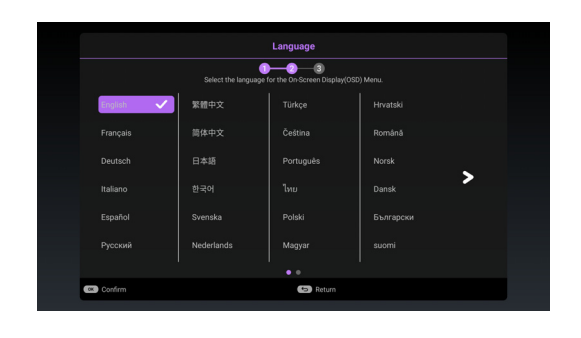

#### Stap 3:

#### Geef **2D-keystone** op.

Meer informatie over keystone vindt u op [Keystone](#page-14-1)  [corrigeren](#page-14-1).

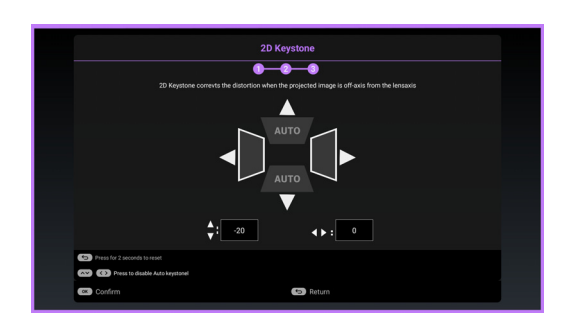

- 4. Schakel alle aangesloten apparatuur in.
- 5. De projector zoekt naar ingangssignalen en detecteert of een signaal beschikbaar is van de ingangsbron die voor het laatst werd gebruikt en schakelt over naar die ingangsbron als het beschikbaar is; als er geen signaal beschikbaar is, geeft de projector het menu Bron weer.

U kunt ook op de knop **SOURCE** drukken om het gewenste ingangssignaal te selecteren. Zie [Schakelen tussen ingangssignalen op pagina 21.](#page-20-0)

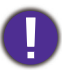

• Gebruik de originele accessoires (bijv. netsnoer) apparaat om mogelijke gevaren, zoals elektrische schok en brand, te voorkomen.

- Als de projector nog warm is van de vorige sessie, blijft de ventilator ongeveer 90 seconden draaien voordat de lamp wordt ingeschakeld.
- De schermopnamen van de Setupwizard zijn uitsluitend als referentie bedoeld en kunnen verschillen van het eigenlijke ontwerp.
- Als de frequentie/resolutie van het ingangssignaal buiten het bereik van de projector valt, wordt het bericht 'Buiten bereik' weergegeven op het achtergrondscherm. Selecteer een ingangssignaal dat compatibel is met de resolutie van de projector of stel het ingangssignaal op een lager niveau in. Zie [Timingtabel op pagina 46](#page-45-0).
- Als gedurende 3 minuten geen signaal is gedetecteerd, gaat de projector automatisch in de opslagmodus .

## <span id="page-18-0"></span>**De menu's gebruiken**

De projector beschikt over schermmenu's (OSD) waarin u verschillende aanpassingen en instellingen kunt opgeven.

- Het OSD-menu **Basis**: biedt primaire menufuncties. (Zie [Menu Basis op pagina 24](#page-23-1))
- Het OSD-menu **Geavanceerd**: biedt volledige menufuncties. (Zie [Menu Geavanceerd op pagina 26](#page-25-0))

Open het OSD-menu door op **MENU** te drukken.

- Gebruik de pijltoetsen  $(\triangle/\nabla/\triangle)$  op de projector of afstandsbediening om door de menu-items te schuiven.
- Druk op **OK** op de projector of afstandsbediening om het geselecteerde menu item te bevestigen.

De eerste keer dat u de projecten gebruikt (na afloop van de eerste instelling) verschijnt het OSD-menu **Basis**.

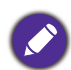

De onderstaande OSD-schermopnamen zijn uitsluitend als referentie bedoeld en kunnen verschillen van het eigenlijke ontwerp.

Hieronder ziet u een overzicht van het OSD-menu **Basis**.

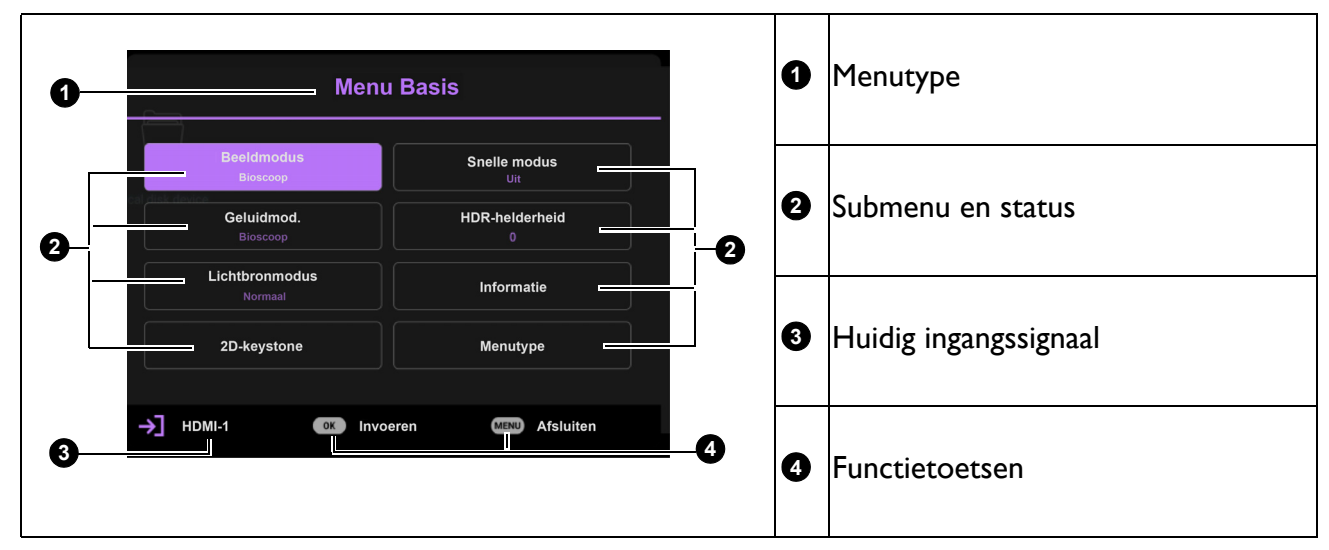

Als u van plan bent om te schakelen van het OSD-menu **Basis** naar het OSD-menu **Geavanceerd**, volgt u de onderstaande instructies:

- 1. Ga naar het menu **Basis** > **Menutype**.
- 2. Druk op OK en druk op  $\triangle$ /v om Geavanceerd te selecteren. Wanneer u de projector de volgende keer inschakelt, kunt u het OSD-menu **Geavanceerd** openen door op **MENU** te drukken.

Hieronder ziet u een overzicht van het OSD-menu **Geavanceerd**.

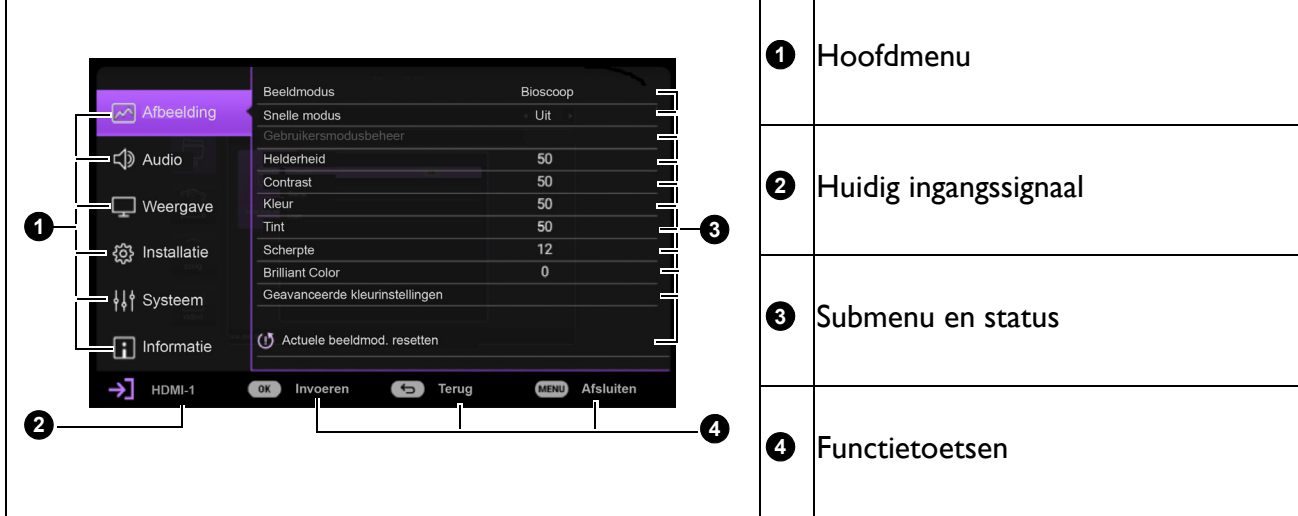

Als u wilt schakelen van het OSD-menu **Geavanceerd** naar het OSD-menu **Basis**, volgt u de onderstaande instructies:

- 1. Ga naar het menu **Geavanceerd Systeem** > **Menu-instellingen** en druk op **OK**.
- 2. Selecteer **Menutype** en **OK**.
- 3. Druk op **∆/v** om **Basis** te selecteren. Wanneer u de projector de volgende keer inschakelt, kunt u het OSD-menu **Basis** openen door op **MENU** te drukken.

Open het OSD-menu door op **MENU** te drukken.

- Gebruik de pijltoetsen  $(\triangle/\triangledown)$  op de projector of afstandsbediening om door de items in het hoofdmenu te schuiven.
- Gebruik de pijltoetsen  $(\triangle/\triangledown)$  op de projector of afstandsbediening om door de items in het submenu te schuiven.
- Gebruik de pijltoetsen  $($   $\triangleleft$  / $\triangleright$ ) op de projector of afstandsbediening om de instellingen aan te passen of druk op **OK** op de projector of afstandsbediening om het submenu te openen.
- Druk tweemaal\* op **MENU** om af te sluiten en de instellingen op te slaan.

\*Wanneer u eenmaal drukt, gaat u terug naar het hoofmenu en wanneer u tweemaal drukt, wordt het OSD-menu gesloten.

## <span id="page-19-0"></span>**Firmware opwaarderen**

- 1. Ga naar de website van BenQ en ga naar **Product page** > **Support** > **Software** om het nieuwste firmware-bestand te downloaden.
- 2. Pak het gedownloade bestand uit en sla het bestand met de naam "W2710Upgrade.bin" op de USB-stick op. (Het wordt aanbevolen om de USB-stick te gebruiken met FAT32-formaat)
- AUDIO MEDIA AUDIT READER SERVICE ME 14 AUDIO SPDIF

- 3. Plaats de USB-stick in de **MEDIA READER**-poort.
- 4. Ga naar het menu **Geavanceerd Systeem** > Menu **Firmware-upgrade** en druk op **OK**.
- 5. Selecteer **Ja** om de firmware-versie bij te werken. Houd tijdens het bijwerken de stroom ingeschakeld tot het bijwerken is voltooid.

## <span id="page-20-0"></span>**Schakelen tussen ingangssignalen**

De projector kan tegelijkertijd op verschillende apparaten worden aangesloten. De beelden van deze apparaten kunnen echter niet tegelijkertijd op volledig scherm worden weergegeven. Wanneer u opstart, zoekt de projector automatisch de beschikbare signalen.

Zorg ervoor dat het menu **Geavanceerd - Systeem** > **Weergave** > **Ingang automatisch zoeken Aan** is als u wilt dat de projector automatisch zoekt naar de signalen.

De bron selecteren:

- <span id="page-20-1"></span>1. Druk op **SOURCE**. Er verschijnt een bronselectiebalk.
- <span id="page-20-2"></span>2. Druk op  $\triangle$ / $\nabla$ / $\triangleleft$ / $\triangleright$  tot uw gewenste signaal is geselecteerd en druk op **OK**.

Zodra het signaal is gevonden, wordt de informatie over de geselecteerde bron enkele seconden weergegeven in de hoek van het scherm. Als er meerdere apparaten op de projector zijn aangesloten, herhaal dan stappen [1-](#page-20-1)[2](#page-20-2) om een ander signaal te zoeken.

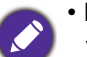

• De helderheid van het geprojecteerde beeld verandert overeenkomstig wanneer u schakelt tussen de verschillende ingangssignalen.

• Voor de beste beeldresultaten moet u een ingangssignaal kiezen en gebruiken dat op de native resolutie van de projector uitvoert. Andere resoluties worden door de projector aangepast, afhankelijk van de instelling "Beeldverhouding". Dit kan enige beeldvervorming of verlies van beeldhelderheid veroorzaken. Zie [Hoogtemodus](#page-32-0)  [op pagina 33](#page-32-0)**.**

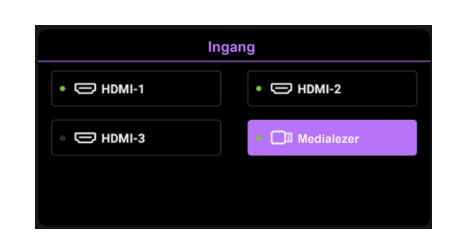

## <span id="page-21-0"></span>**Een presentatie maken vanaf een Medialezer**

Via de USB-poort op de projector kunt u door de beeld- en documentbestanden bladeren die zijn opgeslagen op een USB-flashstation dat op de projector is aangesloten. Op die manier wordt een computerbron mogelijk overbodig.

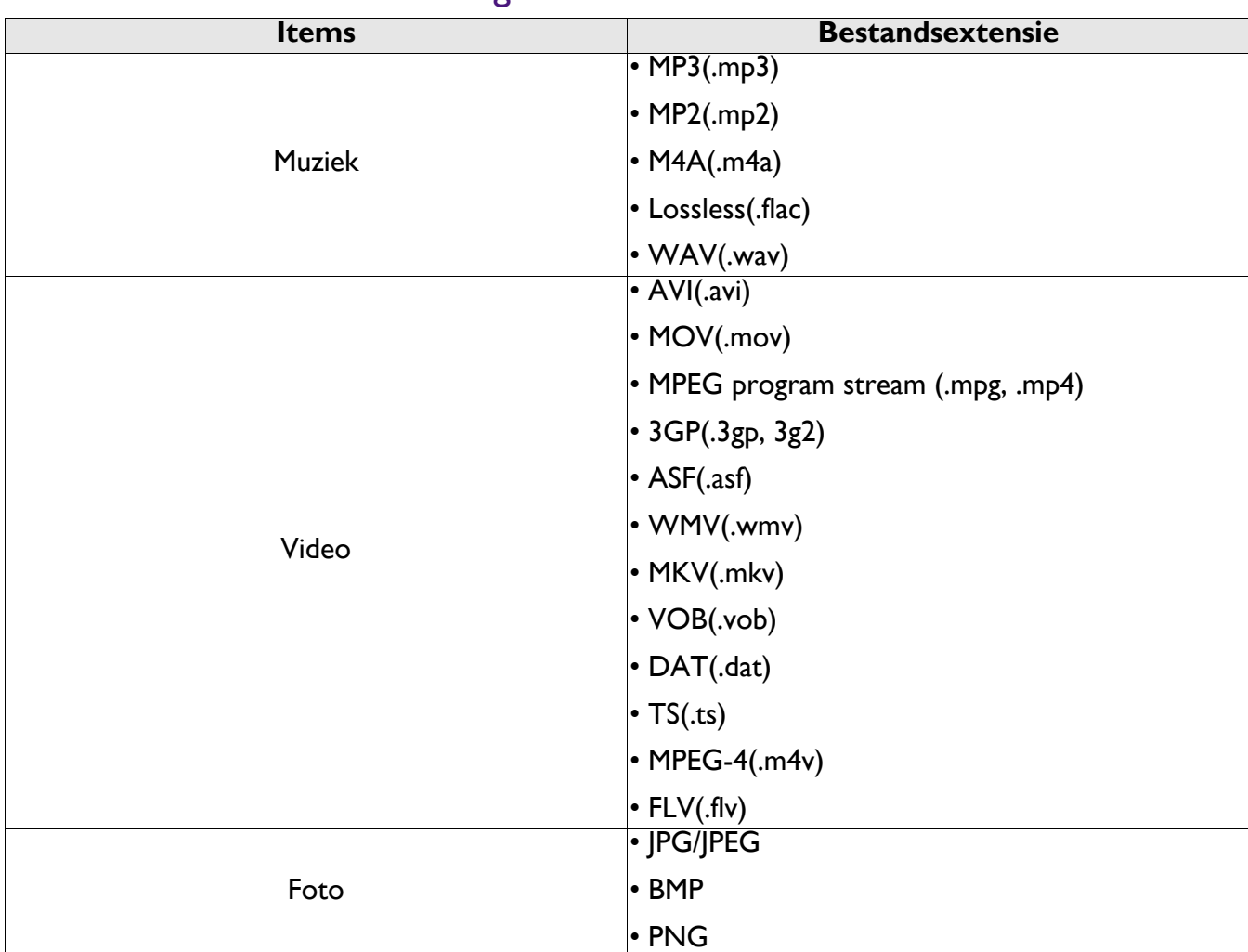

#### Ondersteunde bestandsindelingen

#### Bestanden weergeven

- 1. Steek een USB-flashstation in de **MEDIA READER**-aansluiting van de projector.
- 2. Druk op **SOURCE** en selecteer **Medialezer**. De projector geeft de ingebouwde hoofdpagina van de medialezer weer.
- 3. Druk op  $\triangle$ / $\blacktriangledown$  voor het selecteren van het bestandstype en druk op  $\blacktriangleright$  om naar het lokale schijfapparaat te gaan.
- 4. Selecteer de map of een bestand dat u wilt weergeven en druk op **OK**.
- 5. Druk nadat een bestand is weergegeven op **OK** om de functiebalk te openen. U kunt op  $\triangleleft$ / drukken om de functie te selecteren en op **OK** om het geselecteerde item uit te voeren.

## <span id="page-22-0"></span>**De projector uitschakelen**

- 1. Druk op  $\binom{1}{2}$  op de projector of op  $\boxed{0}$  op de afstandsbediening waarna een bevestigingsbericht Verschijnen waarop u moet reageren. Wanneer u niet binnen enkele seconden reageert, verdwijnt het bericht.
- 2. Druk nogmaals op  $\bigcup$  of  $\lbrack \circ \rbrack$ . De voedingsindicator knippert oranje en de lamp wordt uitgeschakeld. De ventilatoren blijven nog ongeveer 90 seconden draaien zodat de projector kan afkoelen.
- 3. Zodra het afkoelen voltooid is, licht de voedingsindicator continu oranje op en stoppen de ventilatoren. Haal de stekker van het netsnoer uit het stopcontact.

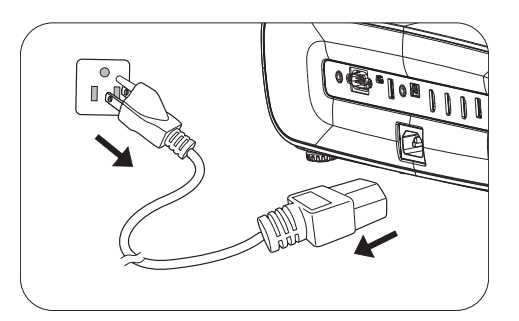

- Om de lamp te beschermen, zal de projector niet op opdrachten reageren tijdens het afkoelen.
- Schakel de projector niet direct na het uitschakelen in, omdat een teveel aan warmte de levensduur van de lamp kan verkorten.
- De levensduur van de lamp zal verschillen, afhankelijk van de omgevingsomstandigheden en het gebruik.

## <span id="page-22-1"></span>**Direct uitschakelen**

De wisselstroomkabel kan meteen worden uitgetrokken nadat de projector is uitgeschakeld. Om de lamp te beschermen, wacht u ongeveer 10 minuten voordat u de projector opnieuw start. Als u probeert de projector opnieuw op te starten, kunnen de ventilatoren enkele minuten lopen om af te koelen. Druk in dergelijke gevallen nogmaals op  $\binom{1}{1}$  of  $\Box$  om de projector te starten nadat de ventilatoren zijn gestopt en de voedingsindicator oranje wordt.

## <span id="page-23-0"></span>**Menubediening**

De OSD-menu's kunnen verschillen, afhankelijk van het geselecteerde signaaltype en het model projector dat u gebruikt.

De menuopties zijn beschikbaar wanneer de projector minstens één geldig signaal detecteert. Wanneer er geen apparatuur op de projector is aangesloten of als er geen signaal wordt gedetecteerd, zijn slechts beperkte menuopties beschikbaar.

## <span id="page-23-1"></span>**Menu Basis**

<span id="page-23-2"></span>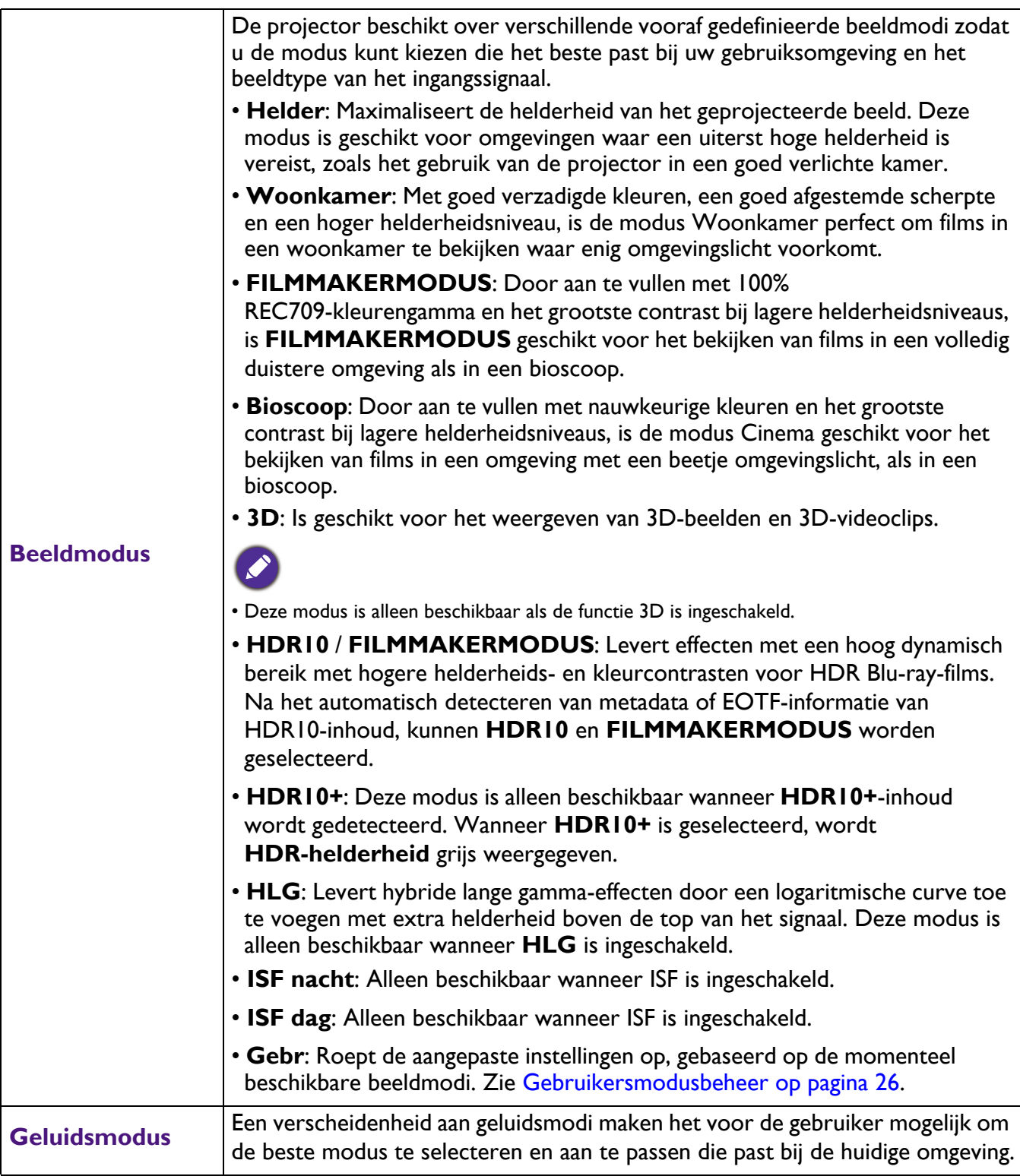

<span id="page-24-1"></span><span id="page-24-0"></span>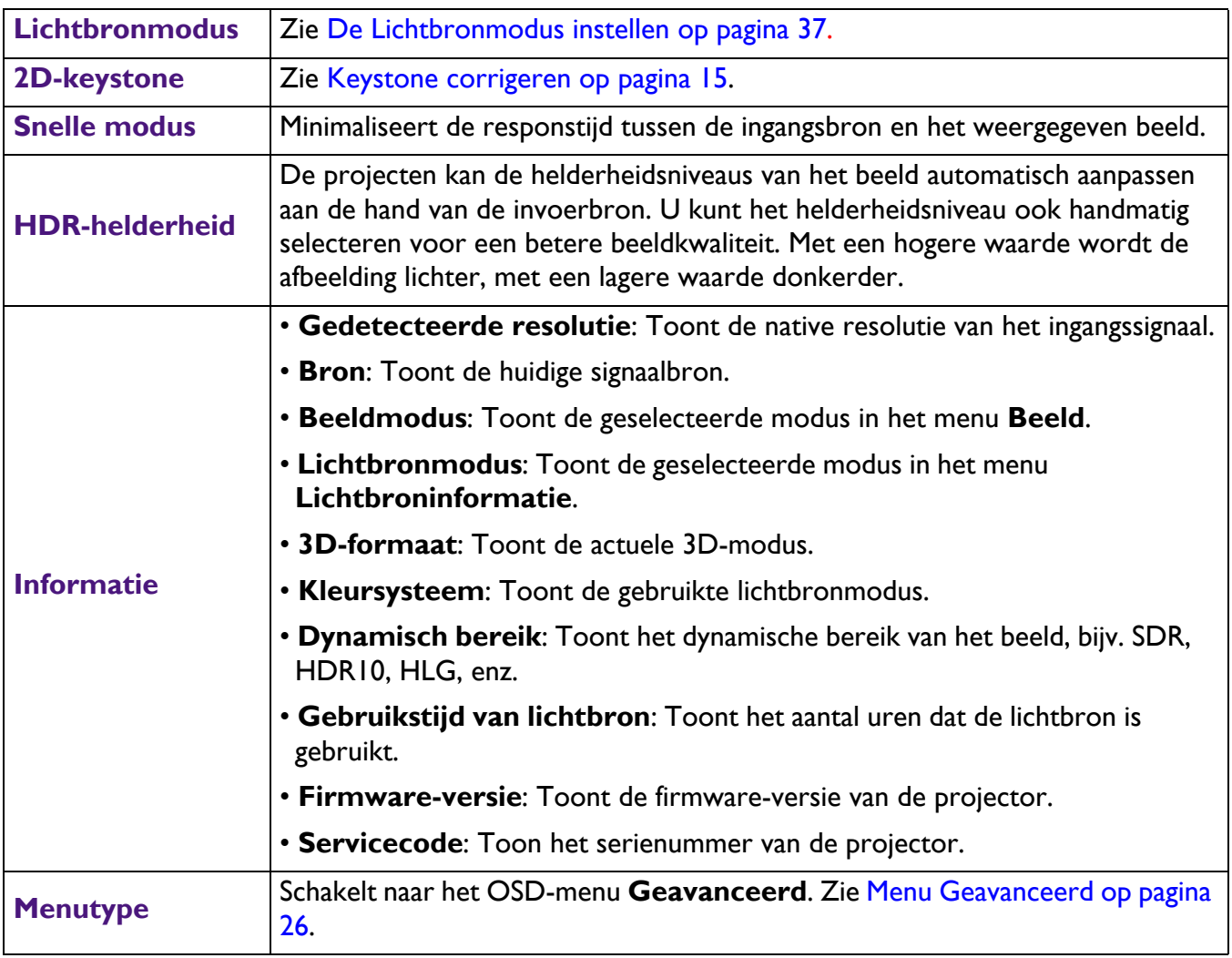

## <span id="page-25-0"></span>**Menu Geavanceerd**

### **Beeld**

<span id="page-25-1"></span>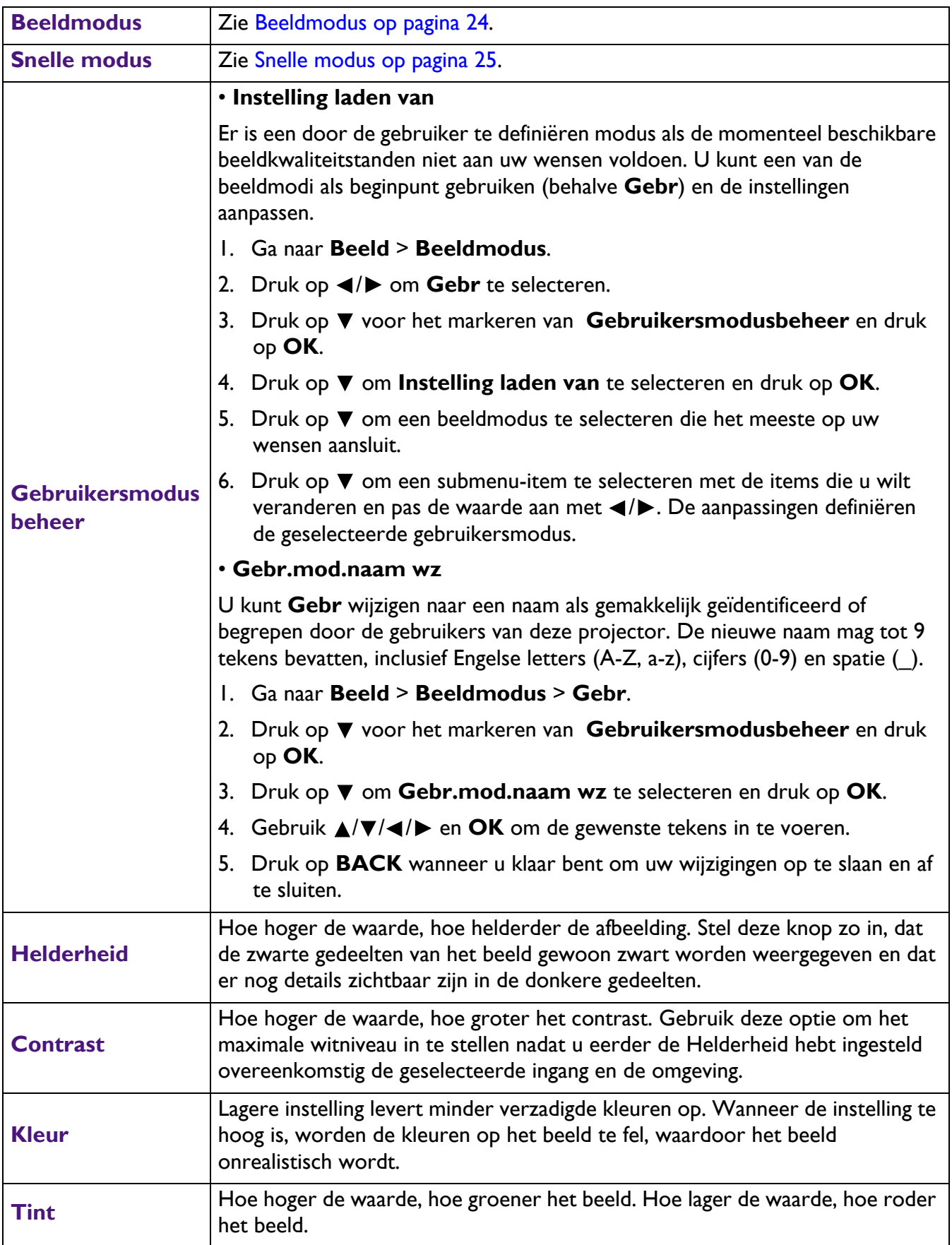

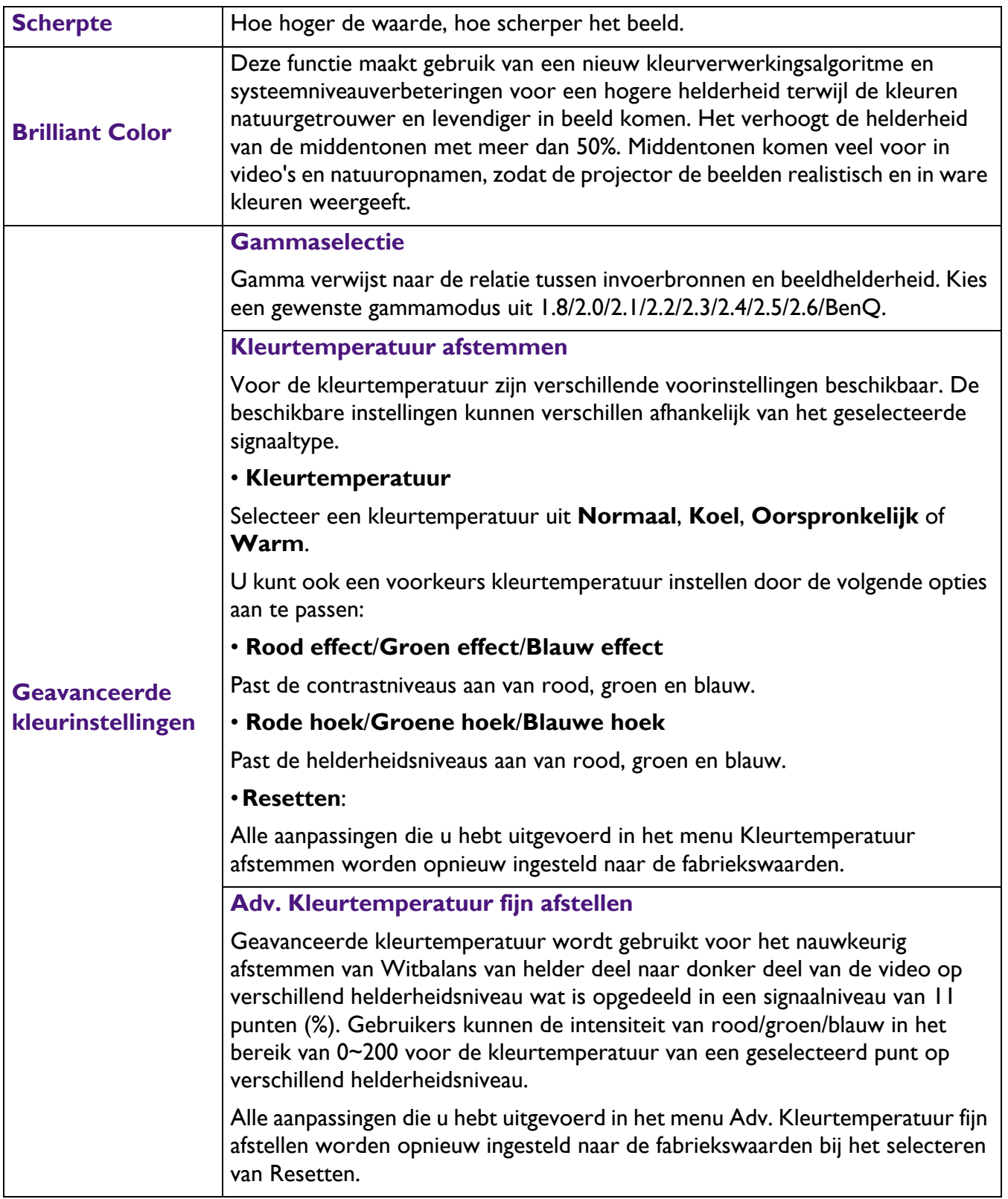

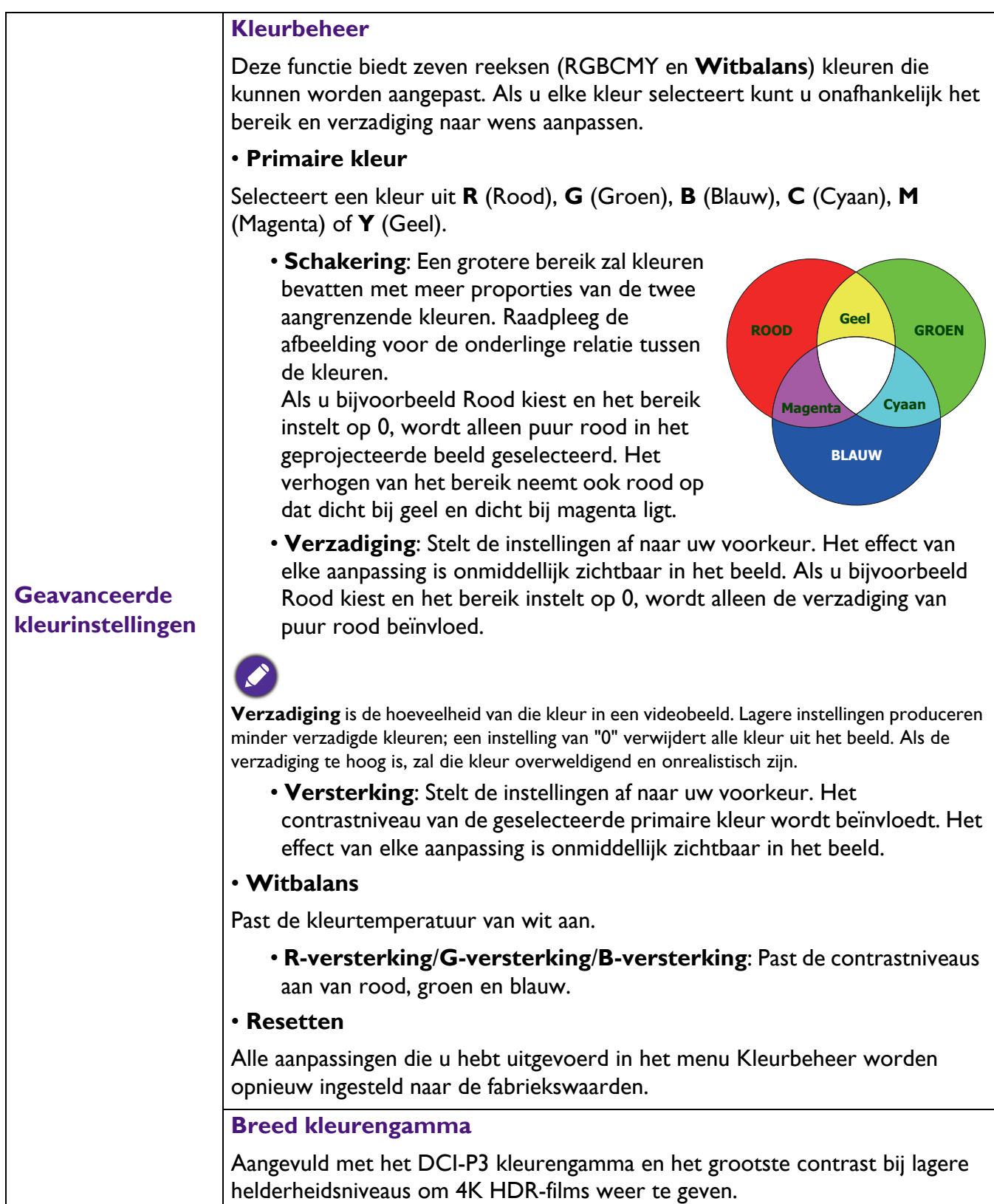

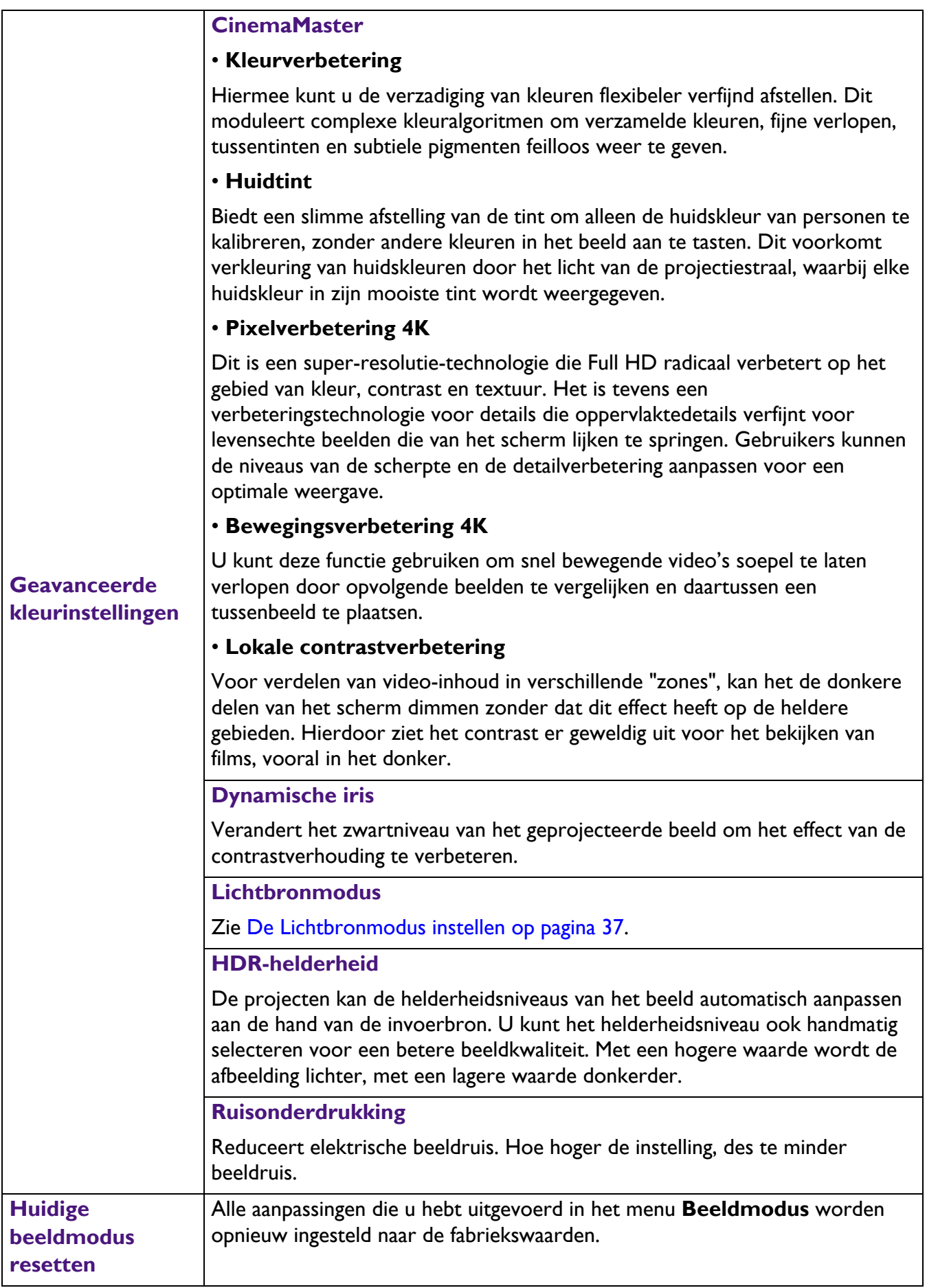

### **Audio**

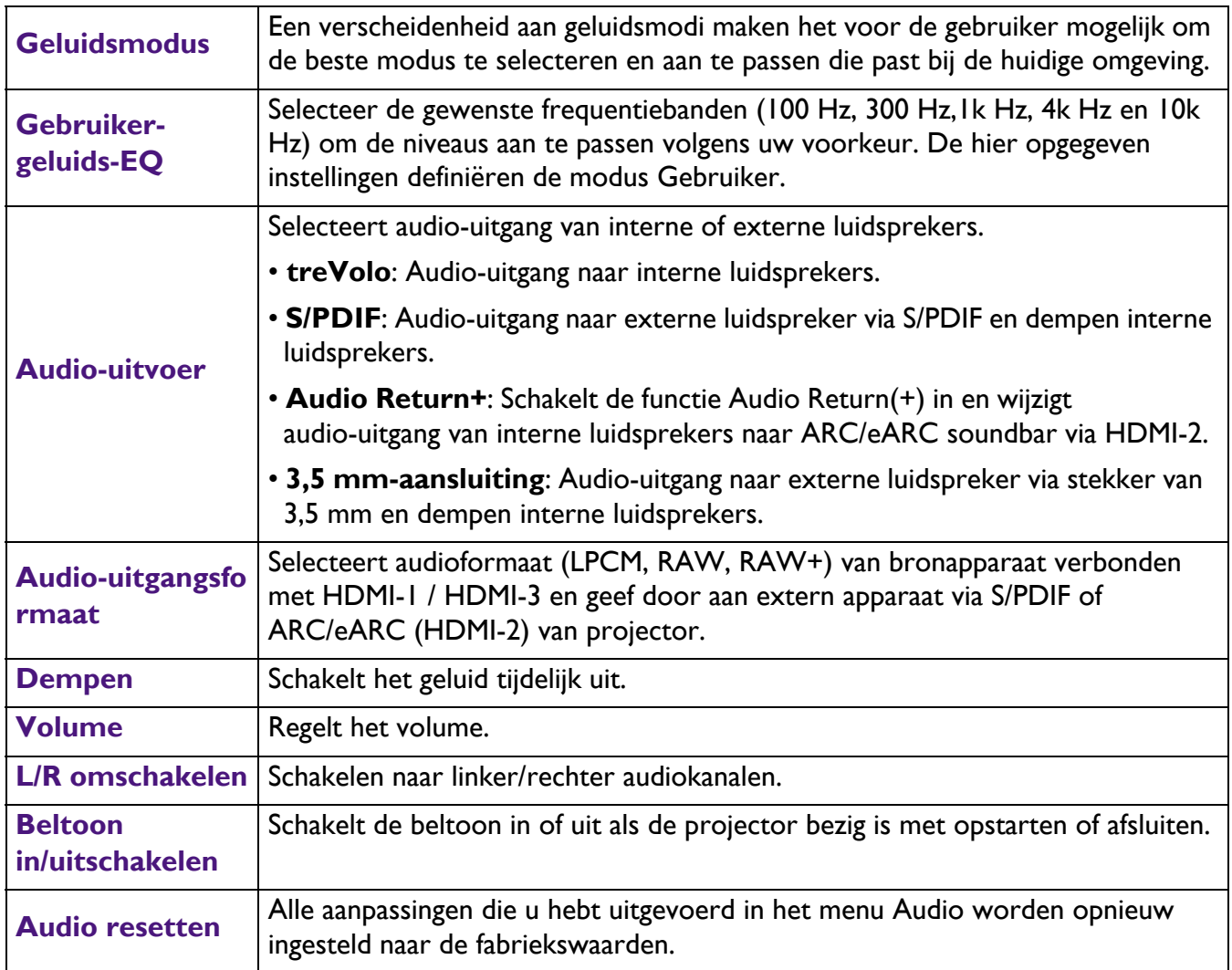

## **Weergave**

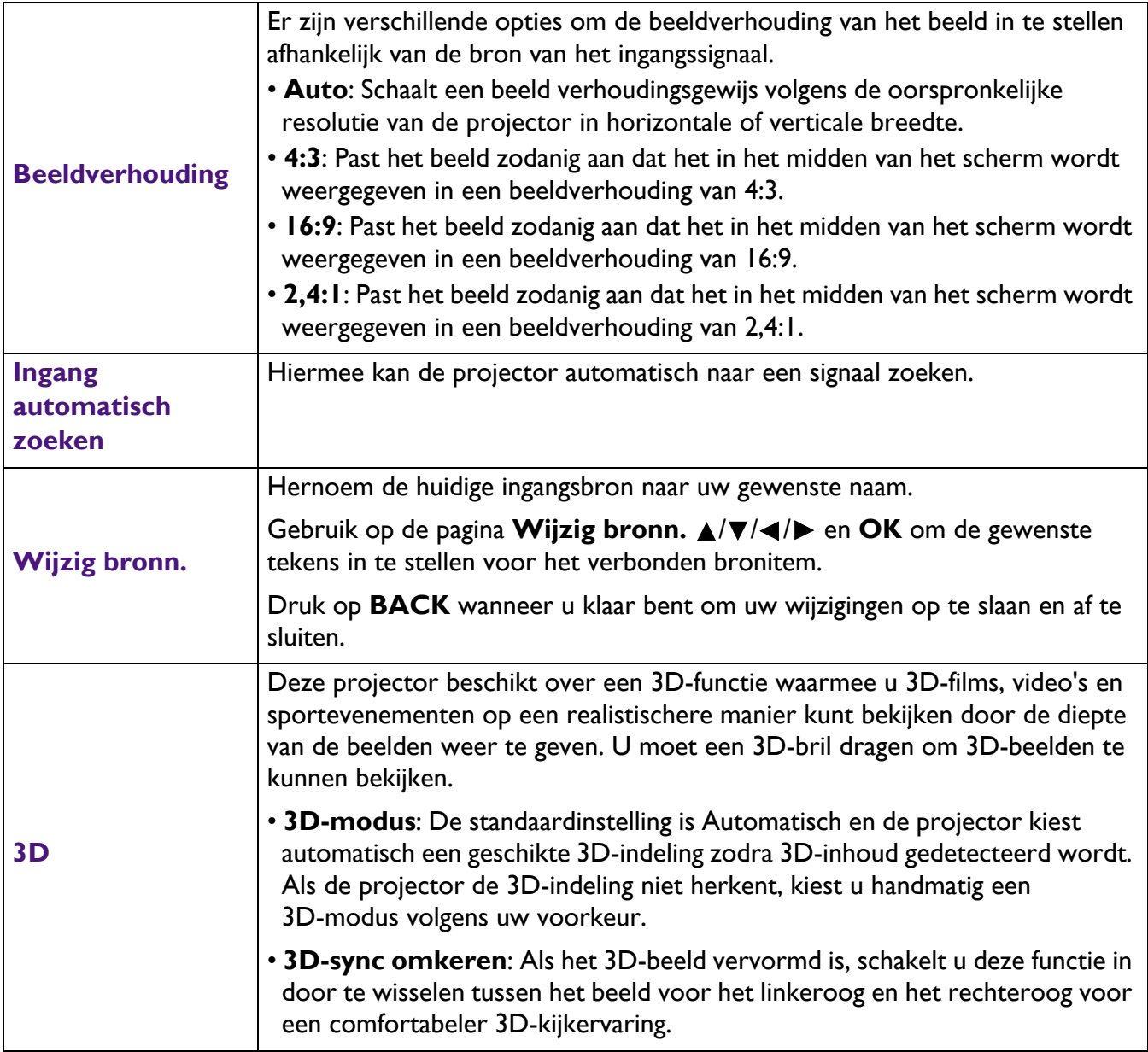

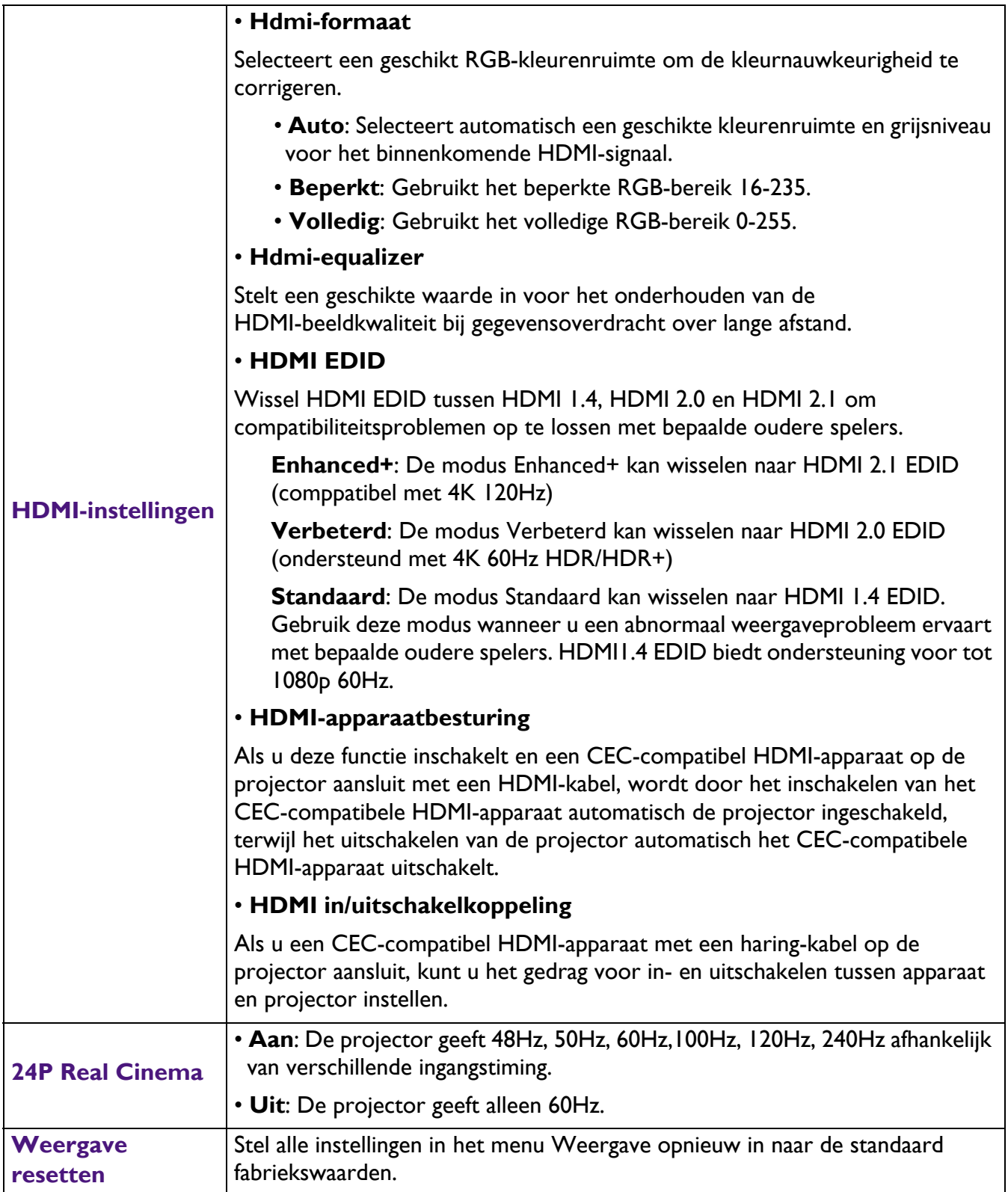

### **Installatie**

<span id="page-32-0"></span>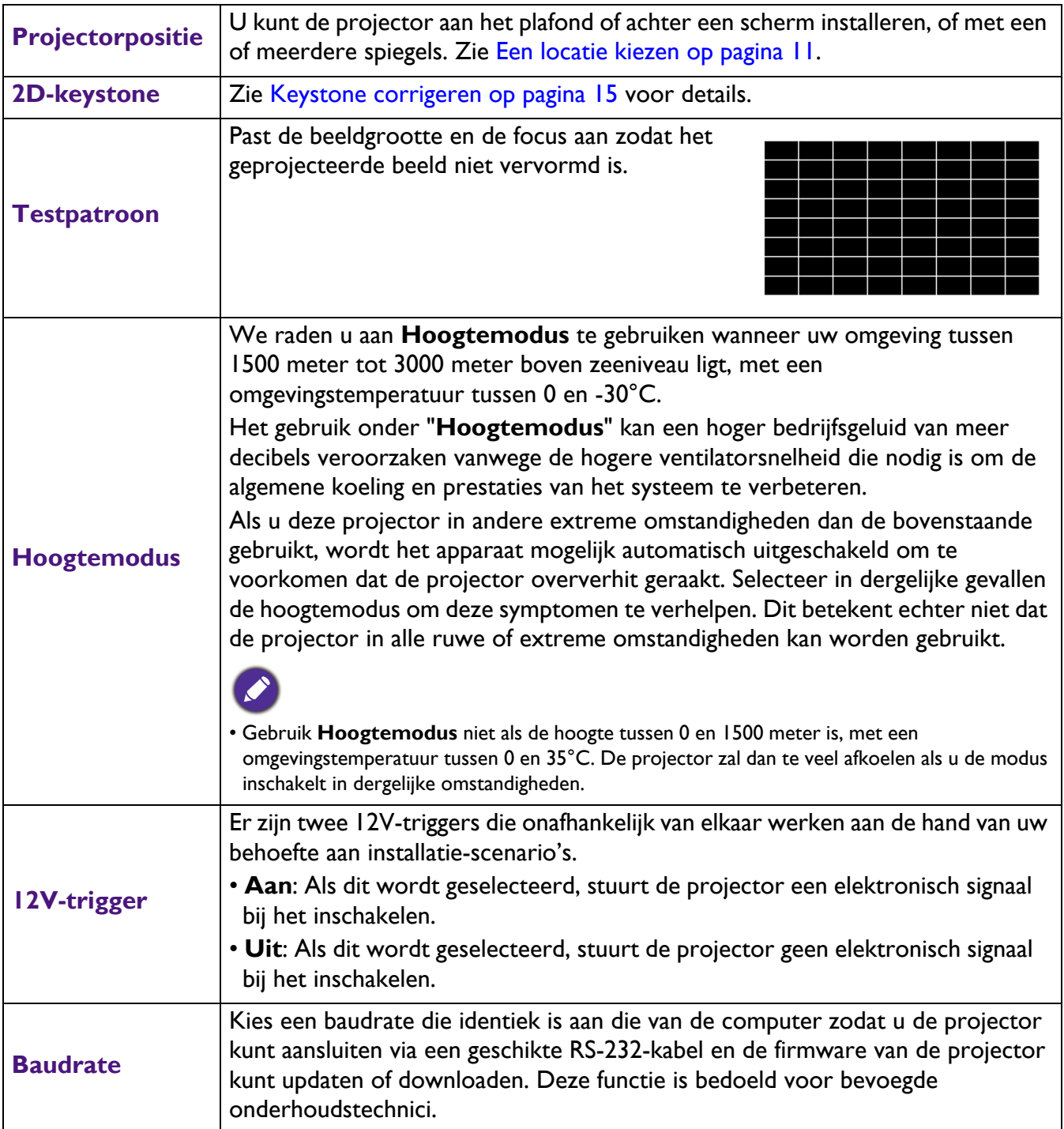

## **Systeem**

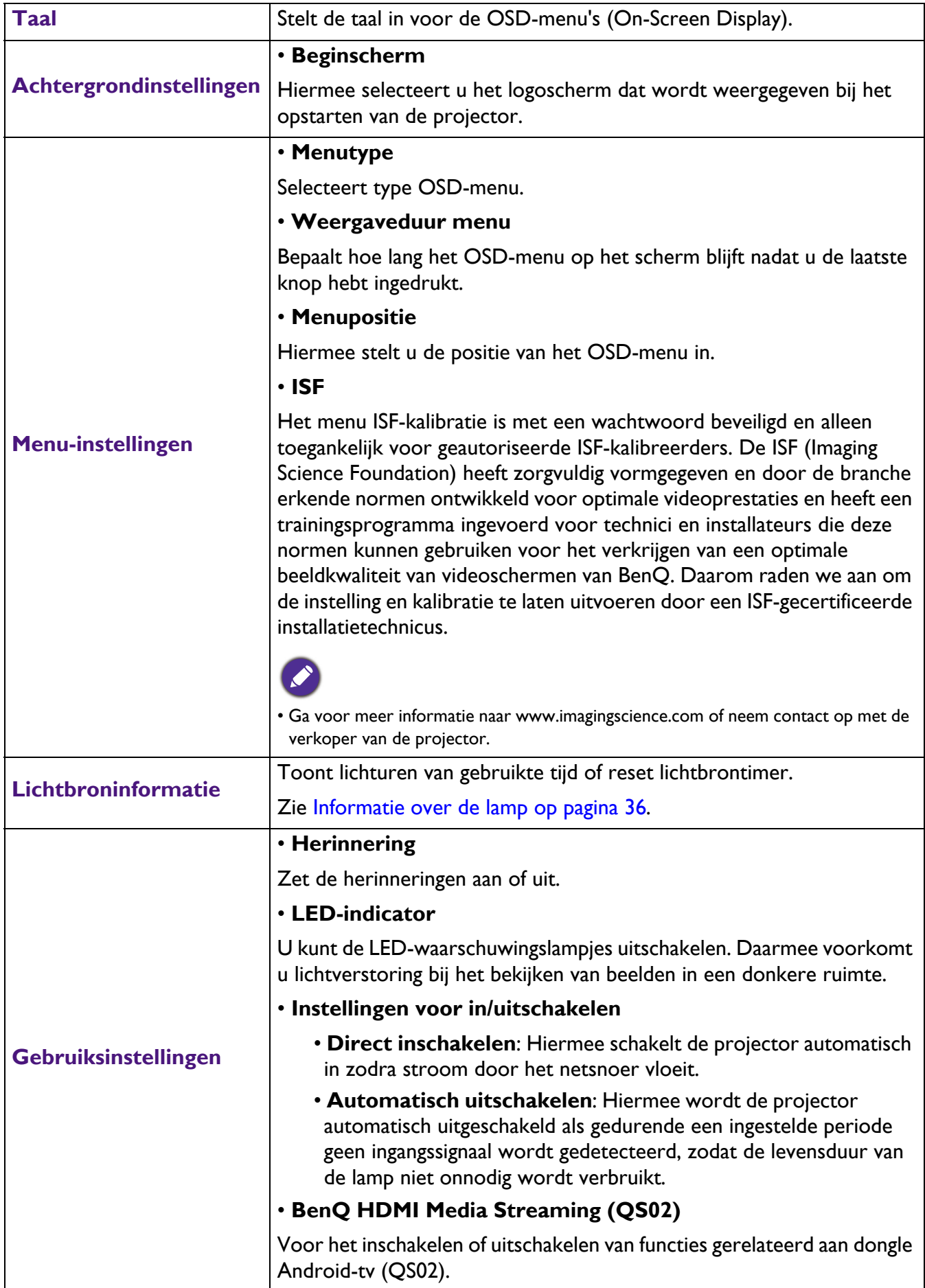

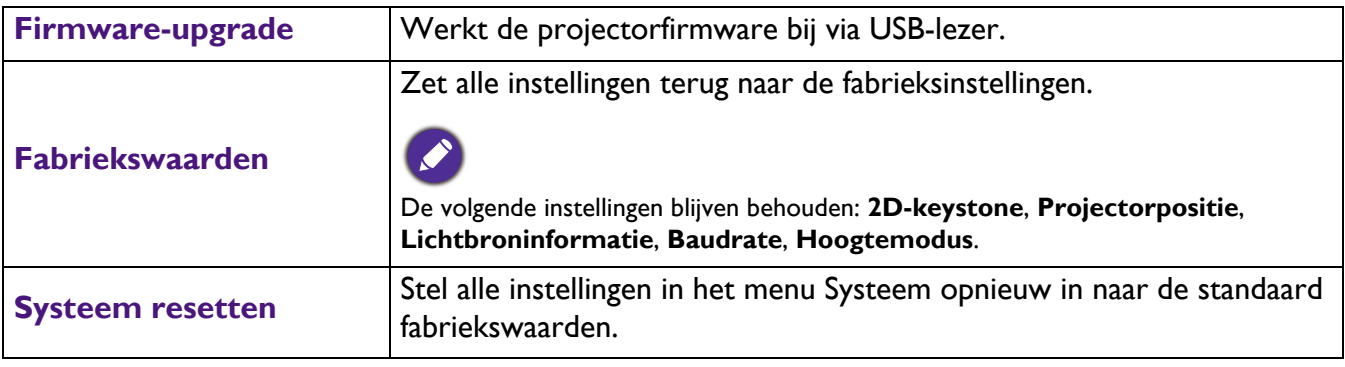

## **Informatie**

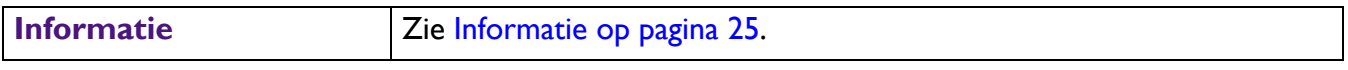

## <span id="page-35-0"></span>**Onderhoud**

## <span id="page-35-1"></span>**Onderhoud van de projector**

#### De lens reinigen

Reinig de lens als u vuil of stof op het oppervlak opmerkt. Zorg ervoor dat de projector is uitgeschakeld en volledig afgekoeld voordat u de lens schoonmaakt.

- Verwijder stof met een fles met perslucht.
- Bij vuil of vlekken gebruikt u papier voor het reinigen van cameralenzen of bevochtigt u een zachte doek met reinigingsvloeistof voor cameralenzen en veegt u het oppervlak van de lens voorzichtig schoon.
- Gebruik nooit schurende doekjes, alkaline-/zuurhoudende reinigingsproducten, schuurpoeder of vluchtige oplosmiddelen, zoals alcohol, benzeen, thinner of insecticiden. Wanneer u dergelijke materialen gebruikt of als het product langdurig in contact is met rubber of vinyl materialen, kan dit schade veroorzaken aan het projectoroppervlak en het materiaal van de behuizing.

## De projectorbehuizing reinigen

Schakel de projector op de correcte manier uit zoals beschreven in [De projector uitschakelen op pagina](#page-22-0)  [23](#page-22-0) en trek de stekker van het netsnoer uit het stopcontact voordat u de behuizing reinigt.

- Verwijder vuil of stof met een zachte, vezelvrije doek.
- Voor het verwijderen van hardnekkige vlekken gebruikt u een zachte doek, bevochtigd met water en een neutraal schoonmaakmiddel. Veeg vervolgens de behuizing schoon.

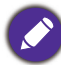

Gebruik nooit was, alcohol, benzeen, thinner of andere chemische schoonmaakmiddelen. Hierdoor kan de behuizing beschadigd raken.

### De projector opbergen

Volg de aanwijzingen hieronder als u de projector langere tijd wilt opbergen:

- Controleer of de temperatuur en de luchtvochtigheid van de opslagruimte binnen het aanbevolen bereik voor de projector vallen. Zie [Specificaties op pagina 44](#page-43-0) of neem contact op met uw leverancier voor het bereik.
- Schuif de verstelvoeties in.
- Haal de batterij uit de afstandsbediening.
- Verpak de projector in de oorspronkelijke of een soortgelijke verpakking.

#### De projector vervoeren

Het is aanbevolen de projector in de oorspronkelijke of een soortgelijke verpakking te verzenden.

## <span id="page-35-2"></span>**Informatie over de lamp**

#### Het aantal lampuren kennen

De gebruiksduur van de lamp (lampuren) wordt automatisch berekend door de ingebouwde timer wanneer de projector wordt gebruikt. De equivalente gebruiksduur wordt als volgt berekend:

1. **Gebruikstijd van lichtbron** = (x+y+z) uur, indien Tijd gebruikt in de modus Normaal  $=$  x uur Tijd gebruikt in de Eco mode = y uur Tijd gebruikt in SmartEco mode = z uur

#### **2. Equivalent lampuren** =  $\alpha$  uur

 $\alpha = \frac{A'}{X}x + \frac{A'}{Y}x + \frac{A'}{Z}xZ$ , als

- $X =$  specificatie levensduur lamp van modus Normaal
- Y = specificatie levensduur lamp van Eco-modus
- Z = specificatie levensduur lamp van SmartEco-modus

A' is de langste specificatie voor de levensduur lamp onder X, Y, Z

#### **Voor Tijd gebruikt in elke lampmodus weergegeven in het OSD-menu:**

- Tijd gebruikt wordt opgeteld en naar beneden afgerond naar een geheel getal in Uren.

- Als tijd gebruikt minder dan 1 uur is, wordt 0 uur weergegeven.

Als u Equivalent lampuren handmatig bewerken, wijkt dit waarschijnlijk af van de waarde in het OSD-menu omdat het projectorsysteem de Tijd gebruikt voor elke lampmodus berekent in "Minuten" en deze vervolgens naar beneden afgerond naar een heel getal in uren dat in het OSD-menu wordt weergegeven.

Informatie over het aantal lampuren verkrijgen:

Ga naar het menu **Geavanceerd** - **Systeem** > **Lichtbroninformatie** en druk op **OK**. De pagina **Lichtbroninformatie** verschijnt.

U kunt lampinformatie ook zien in het menu **Informatie**.

#### De levensduur van de lichtbron verlengen

#### <span id="page-36-0"></span>• De **Lichtbronmodus** instellen

Ga naar het menu **Geavanceerd** - **Beeld** > **Geavanceerde kleurinstellingen** > **Lichtbronmodus** en druk op **OK**. De pagina **Lichtbronmodus** verschijnt.

Als u de projector in de modus **ECO** of **Slim Eco** instelt, wordt de levensduur van de lamp verlengd.

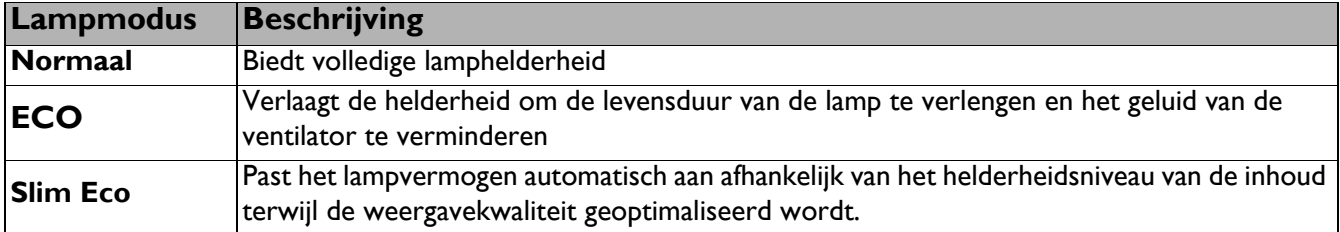

• Instelling **Automatisch uitschakelen**

Via deze functie wordt de projector automatisch uitgeschakeld als er gedurende een ingestelde periode geen ingangssignaal wordt gedetecteerd, zodat de levensduur van de lamp niet onnodig wordt verbruikt.

Voor het instellen van **Automatisch uitschakelen**, gaat u naar menu **Geavanceerd** - **Systeem** > **Gebruiksinstellingen** > **Instellingen voor in/uitschakelen** > **Automatisch uitschakelen** en druk op  $\blacktriangleleft$ / $\blacktriangleright$ .

#### De timing van de lampvervanging

Als de **Lamp indicator** oplicht of een bericht verschijnt dat het tijd wordt om de band te vervangen, neem dan contact op met uw verkoper of ga naar http://www.BenQ.com voordat u een nieuwe lamp installeert. Een oude lamp kan storing in de projector veroorzaken. In sommige gevallen kan de lamp ontploffen.

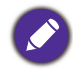

- De helderheid van het geprojecteerde beeld is afhankelijk van het omgevingslicht en de instellingen voor contrast en helderheid van de geselecteerde ingangssignaal, én van de afstand tot het scherm.
- De helderheid van de lamp neemt na verloop van tijd af en kan verschillen volgens de specificaties van de fabrikant. Dit is normaal en verwachte gedrag.
- **LAMP-indicatielampje** en **Waarschuwingslampje TEMP** lichten op wanneer de lamp te warm wordt. Zet de stroom uit en laat de projector 45 minuten afkoelen. Wanneer deze waarschuwingslampjes nog steeds branden nadat de stroom weer is ingeschakeld, dient u contact op te nemen met uw leverancier. Zie [Indicators op pagina](#page-41-0)  [42](#page-41-0).

De volgende lampwaarschuwingen worden weergegeven om u eraan te herinneren dat u de lamp dient te vervangen.

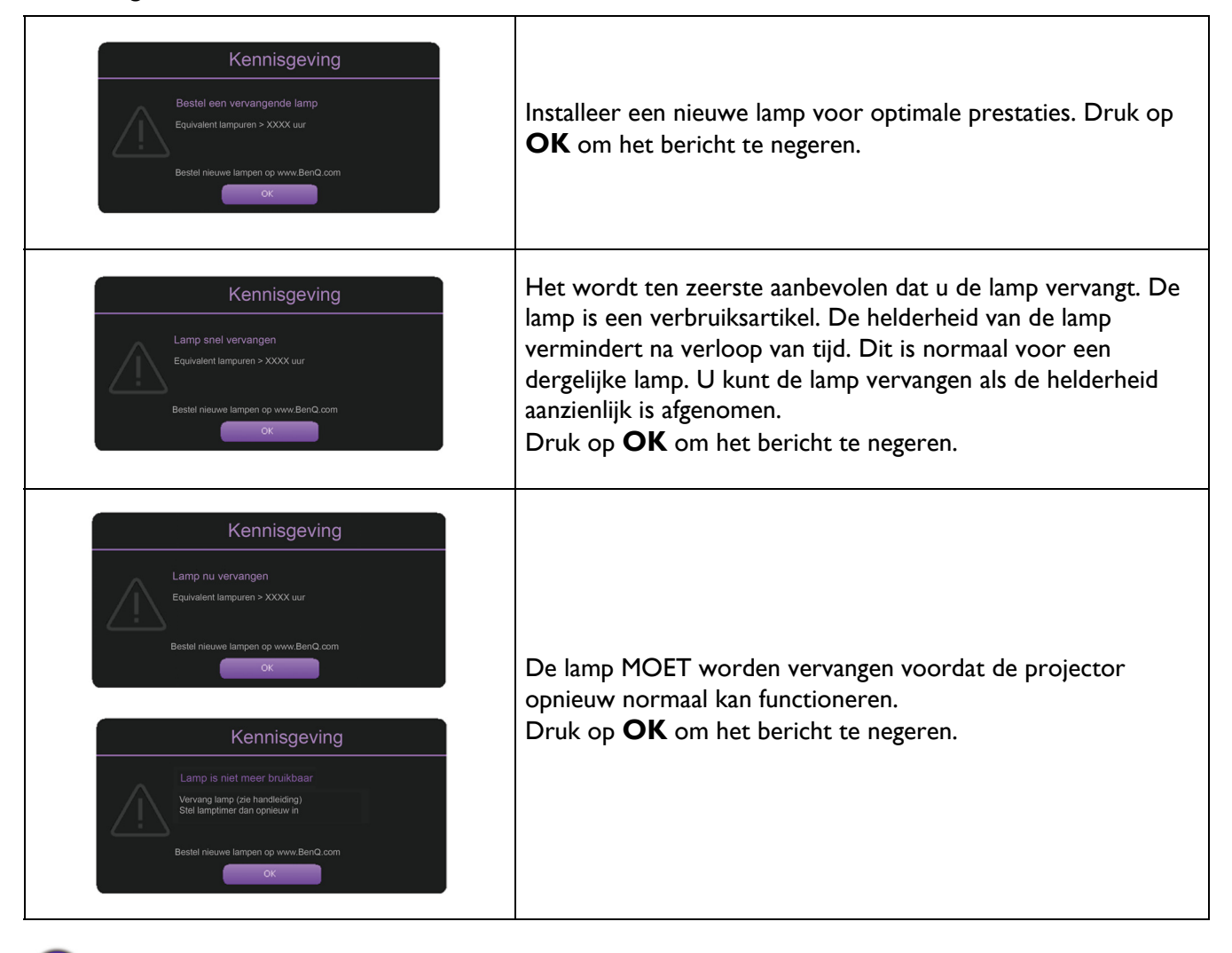

"XXXX" hangt in de voornoemde meldingen af van de verschillende modellen.

## De lamp vervangen (ALLEEN VOOR SERVICEPERSONEEL)

Raadpleeg uw dealer of ga naar http://www.BenQ.com voorafgaand aan het installeren van een nieuwe lamp. Een oude lamp kan storing in de projector veroorzaken. In sommige gevallen kan de lamp ontploffen. Vraag ondersteuning van een gekwalificeerde servicetechnicus om de lamp van uw projector te vervangen. Koppel de stroomkabel van de BenQ-projector los en wacht 10 minuten voor volledige voortgang van uitschakelen om een elektrische schok te vermijden. Raadpleeg tevens de gebruikershandleiding van het product voor veiligheidsinstructies om te zorgen voor een veilige vervanging van de lamp.

• Om het risico van een elektrische schok te vermijden, dient u altijd de projector uit te schakelen en de stekker van het netsnoer uit het stopcontact te verwijderen voordat u de lamp vervangt.

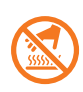

• Deze illustratie bovenop de lampmodule geeft aan dat de lampmodule een hoge temperatuur heeft en uw vingers kan verbranden. Wij adviseren om ondersteuning te vragen van een gekwalificeerde servicetechnicus om de lamp te vervangen. En laat de projector gedurende ten minste 45 minuten afkoelen voordat u de lamp vervangt.

- Om de kans op verwondingen aan vingers of schade aan onderdelen binnen in de projector te verkleinen, dient u voorzichtig te werk te gaan wanneer u lampglas verwijdert dat in scherpe stukjes uit elkaar is gespat.
- Om de kans op verwondingen aan vingers en/of een slechtere beeldkwaliteit door aanraking van de lens te verkleinen, mag u uw hand niet in de lege kast steken nadat de lamp is verwijderd.
- Deze lamp bevat kwik. Gooi deze lamp bij het klein chemisch afval overeenkomstig de toepasselijke lokale regelgeving.
- Wij raden u aan een goedgekeurde projectorlamp aan te schaffen als vervanging om de optimale prestaties van de projector te verzekeren.
- Als de lamp wordt vervangen terwijl de projector ondersteboven hangt, moet u controleren of er niemand onder de lampsok staat om het risico op letsels of oogbeschadiging, veroorzaakt door de gebroken lamp, te voorkomen.
- Zorg voor een goede ventilatie bij het verwerken van beschadigde lampen. We raden het gebruik aan van een beademingssysteem, een veiligheidsbril of een gezichtsscherm en om beschermende kleding te dragen zoals handschoenen.
- 1. Schakel de voeding uit en koppel de projector los van het stopcontact. Als de lamp heet is, laat u de lamp eerst ongeveer 45 minuten afkoelen om brandwonden te voorkomen.
- 2. Draai de schroef of schroeven los waarmee de lampklep op de zijkant van de projector is vastgezet totdat de klep los komt.

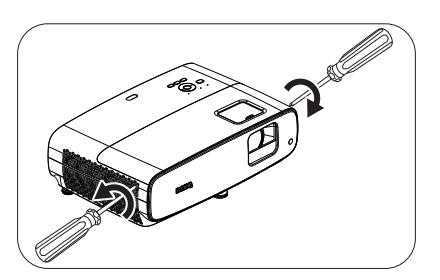

- 3. Verwijder het deksel.
	- Schakel de stroom niet in wanneer het deksel van de lamp geopend is.
	- Steek uw vingers niet tussen lamp en de projector. De scherpe randen in de projector kunnen letsel veroorzaken.
- 4. Verwijder de veiligheidsbeugel.
- 5. Koppel de lampaansluiting los.

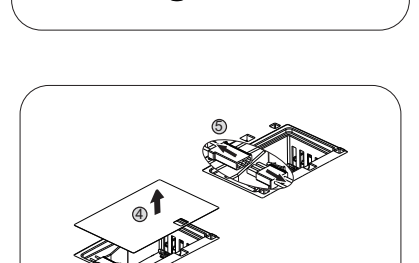

- 6. Maak de schroeven los waarmee de lamp is bevestigd.
- 7. Til de handgreep op zodat deze rechtop staat.
- 7 6
- 
- 8. Trek met de handgreep de lamp langzaam uit de projector.
	- Als u te snel trekt, kan de lamp breken waardoor glasscherven in de projector terecht kunnen komen.
	- Plaats de lamp niet binnen het bereik van kinderen of in de buurt van vloeistoffen en ontvlambare materialen.
	- Steek uw handen niet in de projector nadat de lamp is verwijderd. De scherpe randen in de projector kunnen letsels veroorzaken. Als u de optische onderdelen in de projector aanraakt, kan dat ongelijke kleurweergave en een vervormde projectie veroorzaken.
- 9. Plaats de lampaansluiting.

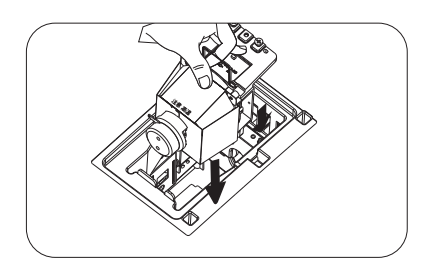

- 10. Draai de schroeven van de lamp weer vast.
- 11. Zorg dat de handgreep volledig vlak ligt en stevig op zijn plaats zit.
	- Een losse schroef kan tot een slechte verbinding leiden,
	- met storingen tot gevolg.
	- Draai de schroef niet te vast.
- 12. Sluit de lampaansluiting aan.
- 13. Plaats de veiligheidsbeugel weer terug op de bovenkant.

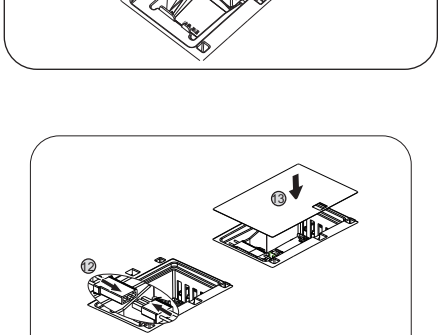

11

10

#### 14. Plaats het lampdeksel terug.

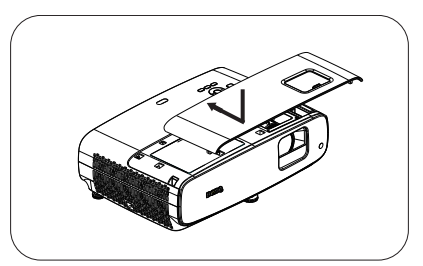

15. Maak de schroef waarmee de lampafdekking is bevestigd, vast.

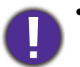

• Een losse schroef kan tot een slechte verbinding leiden, met storingen tot gevolg.

• Draai de schroef niet te vast.

16. Sluit de stroomkabel aan en start de projector.

#### De lamptimer opnieuw instellen op nul

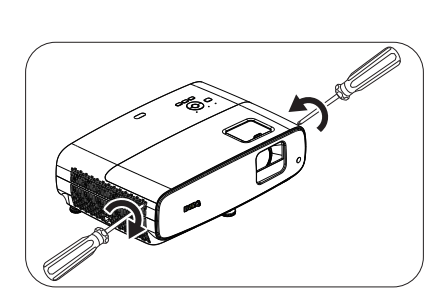

17. Open het OSD-menu nadat het startlogo is verschenen. Ga naar het menu **Geavanceerd** - **Systeem** > **Lichtbroninformatie** en druk op **OK**. De pagina **Lichtbroninformatie** verschijnt. Markeer **Lichttimer resetten** en druk op **OK**. Er verschijnt een waarschuwingsbericht waarin u wordt gevraagd de lamptimer te herstellen. Markeer **Resetten** en druk op **OK**. De lamptijd wordt opnieuw ingesteld op "0".

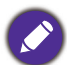

Stel de gebruiksduur van de lamp niet in op nul wanneer de lamp niet is vervangen. Wanneer u dat wel doet, kan dit schade veroorzaken.

### <span id="page-41-0"></span>**Indicators**

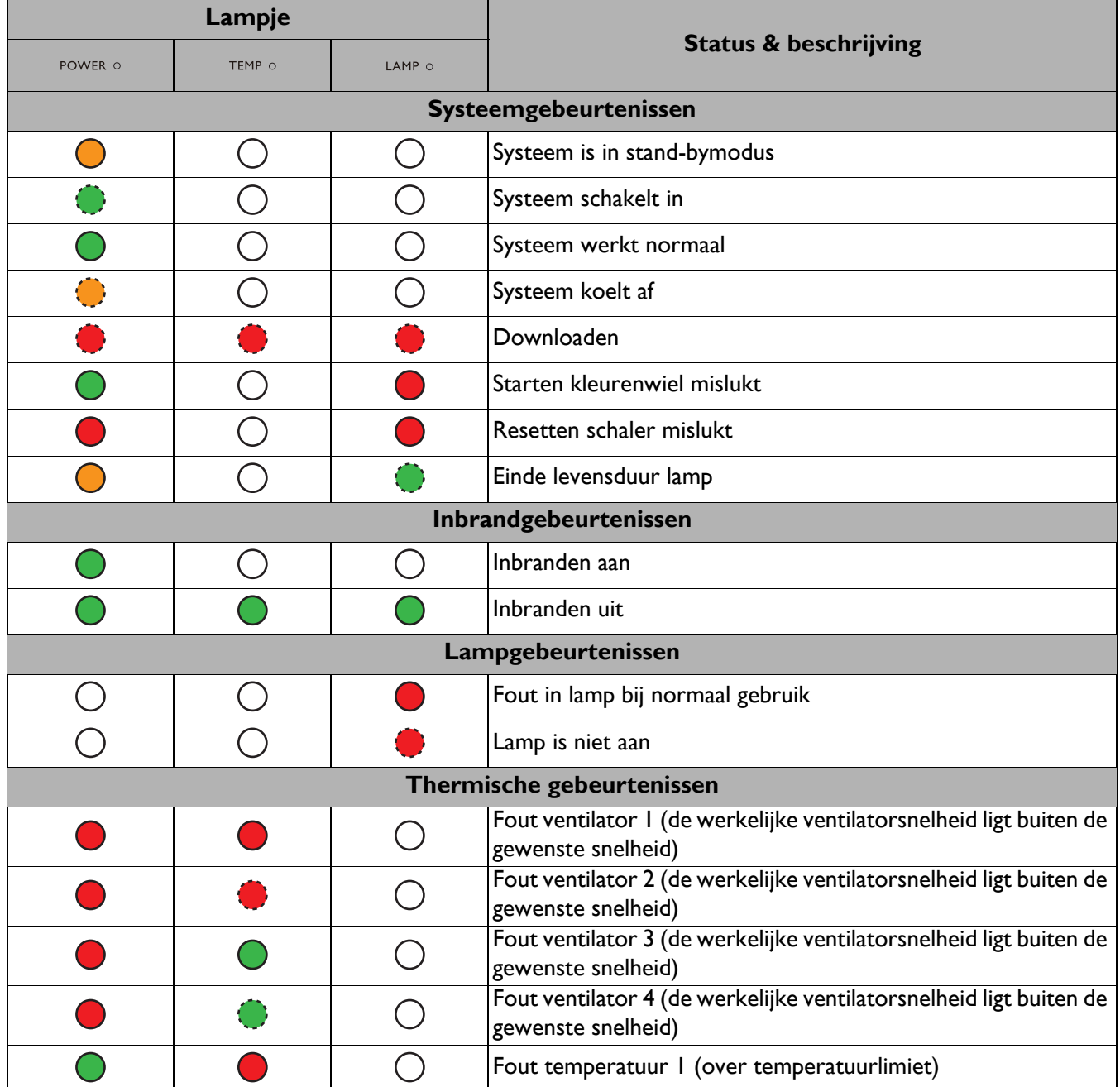

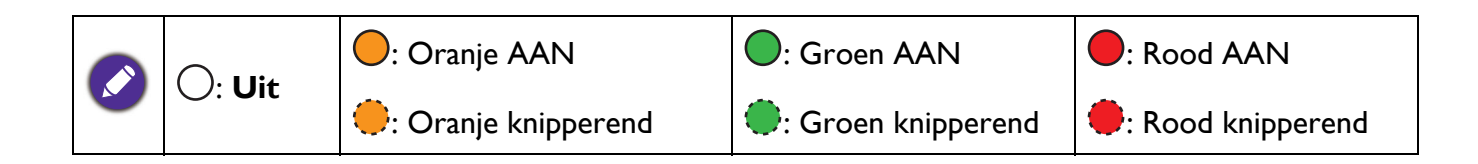

## <span id="page-42-0"></span>**Problemen oplossen**

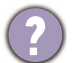

#### **U kunt de projector niet inschakelen.**

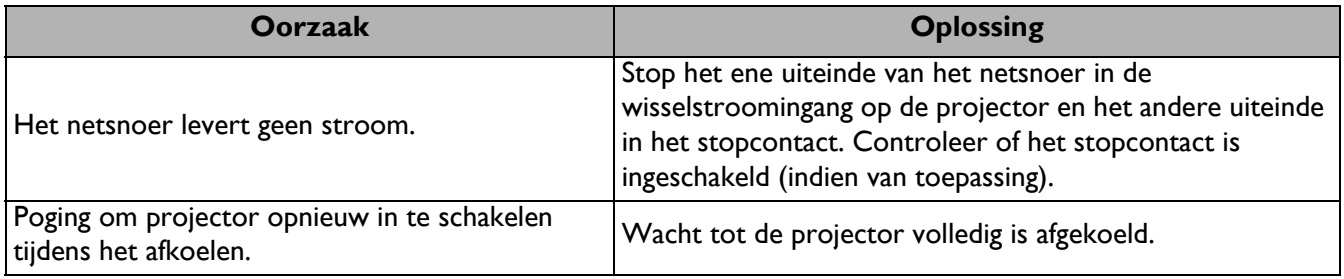

#### **Geen beeld**

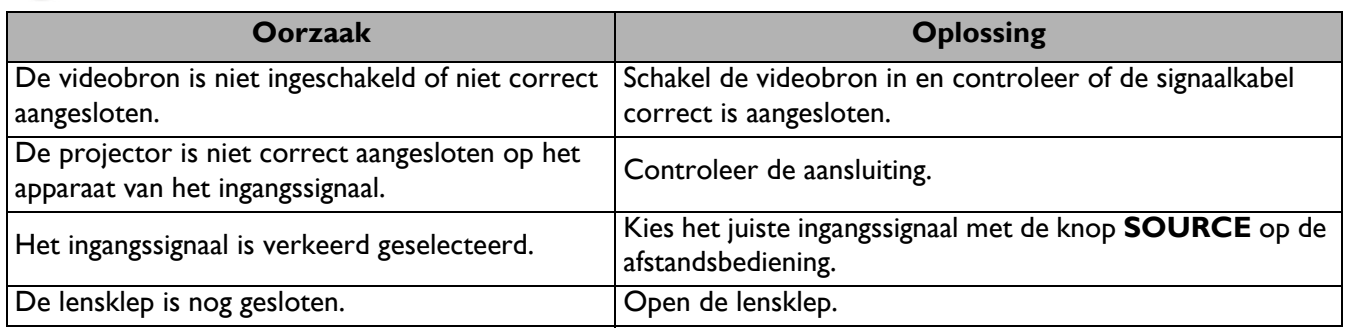

#### **Onscherp beeld**

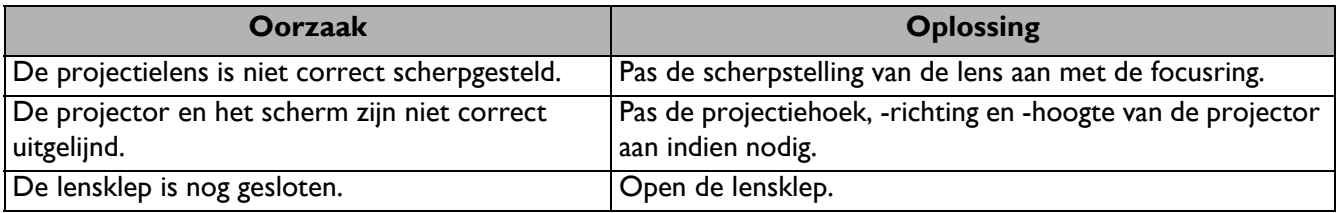

#### **De afstandsbediening werkt niet.**

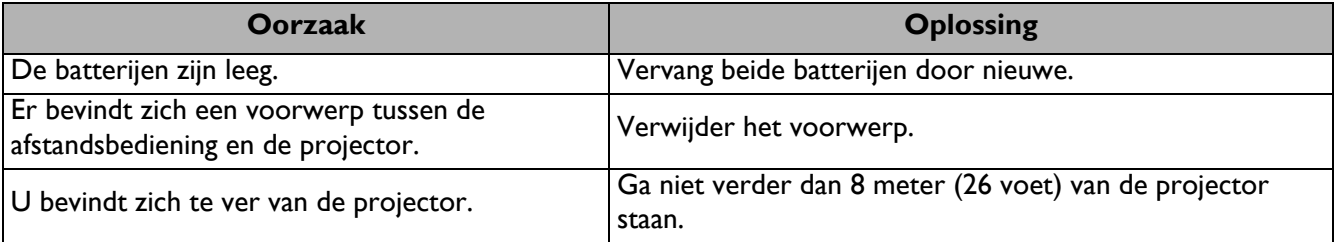

## <span id="page-43-0"></span>**Specificaties**

## <span id="page-43-1"></span>**Projectorspecificaties**

Alle specificaties kunnen zonder voorafgaand bericht worden gewijzigd.

#### **Optische specificaties**

Resolutie 3840 x 2160 met XPR 1920 x 1080 zonder XPR Weergavesysteem 1-CHIP DMD Lens  $F = 1,84 \sim 2, f = 12 \sim 15,6$  mm Scherpstelbereik 1,2 m  $\sim$  5,1 m bij groothoek, 1,3 m  $\sim$  4,9 m bij tele Lichtbron 240W±3% @ Normale modus **Zoomfactor** 1,3x ±2%

#### **Elektrische specificaties**

Stroomtoevoer AC100–240V, 3,40 A, 50/60 Hz (Automatisch) **Stroomverbruik** Max.: 350 W; Stand-by: 0,5W max. bij 100 ~

240VAC

#### **Mechanische specificaties**

Gewicht 4,2 Kg  $\pm$  200 g (9,3 lbs  $\pm$  0,44 lbs)

#### **Uitgangen**

Luidspreker 5 watt x 2 Audiosignaaluitgang Pc-audio-aansluiting x 1 SPDIF naar optisch x 1

#### **Besturing**

USB

Type-A x 1: Media lezer/station, Firmwaredownload (1,5 A) Type-A x 1: Voeding (2,5A) Mini-B x 1

12V DC x 1: Trigger voor schermbediening Seriële besturing via RS-232 9-pins x 1 IR-ontvanger x 2

#### **Ingangen**

Videosignaalingang HDMI (HDCP 2.2) x 3

#### **Omgevingsvereisten**

Bedrijfstemperatuur 0°C–40°C op zeeniveau

Relatieve vochtigheid in bedrijf 10%–90% (zonder condensatie)

Bedrijfshoogte 0-1499 m bij 0°C-35°C 1500-3000 m bij 0°C-30°C (met Hoogtemodus ingeschakeld)

Opslagtemperatuur -20°C–60°C op zeeniveau

Vochtigheid opslag 10%–90% RH (zonder condensatie)

#### Hoogte opslag 30°Cbij 0~12.200 m boven zeeniveau

Vervoeren

Originele verpakking of gelijksoortig wordt aanbevolen

Bezig met repareren.

Ga naar de volgende website en kies uw land om het venster voor onderhoudscontacten te openen. http://www.benq.com/welcome

## <span id="page-44-0"></span>**Afmetingen**

380 mm (W) x 127 mm (H) x 263 mm (D)

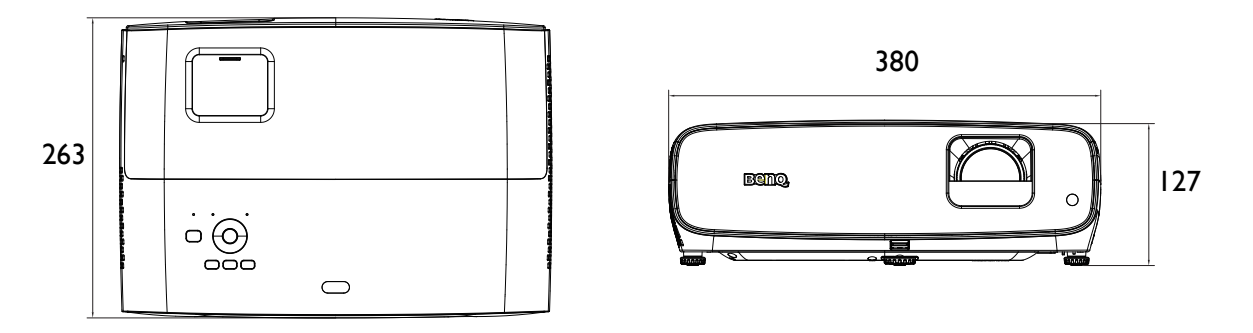

Eenheid: mm

## <span id="page-45-0"></span>**Timingtabel**

## Ondersteunde timing voor HDMI (HDCP)-invoer

## • PC timings

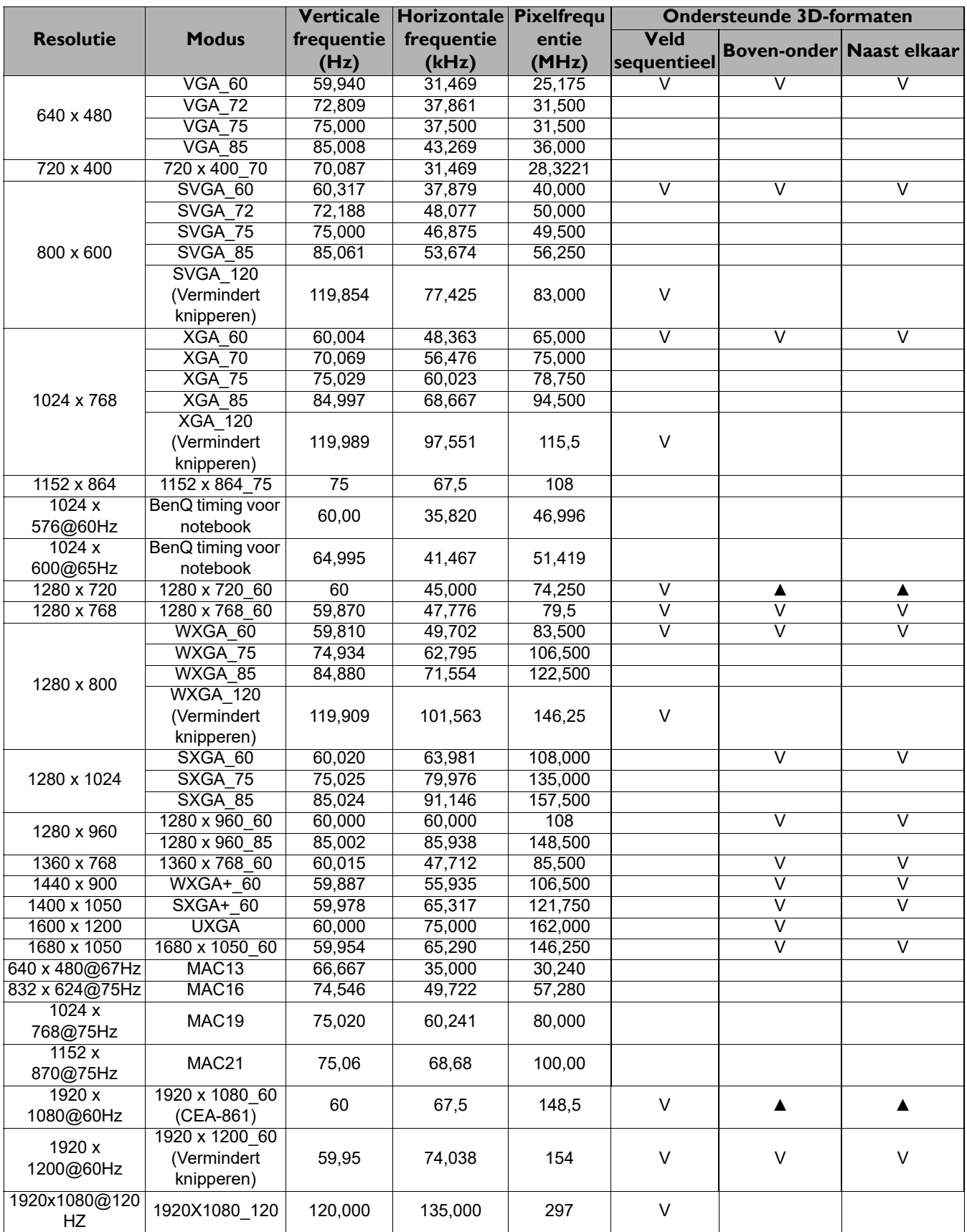

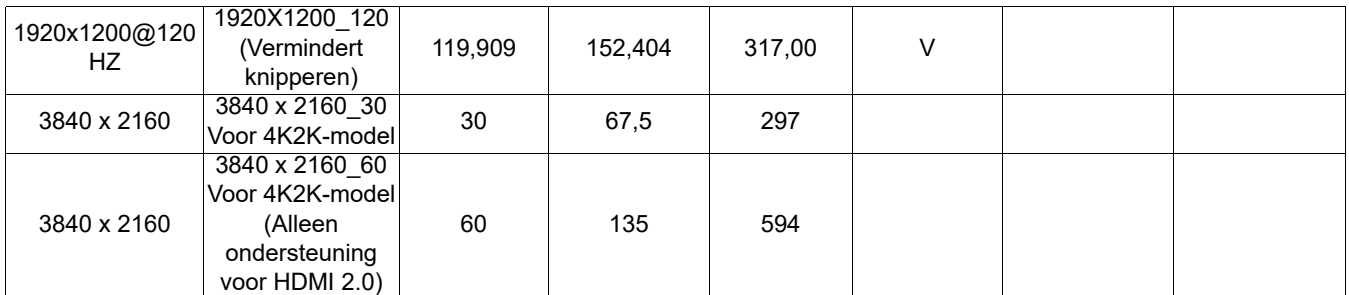

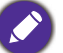

• ▲: ondersteuning automatische detectie van 3D en handmatig instellen van 3D-formaat. Als de bron CEA861 720p/1080p kan uitvoeren en de kleurruimte is RGB met 3D-infoframe, dan is de functie Automatische detectie van 3D ook bruikbaar.

• V: ondersteuning handmatig ingesteld 3D-formaat

#### • Video timings

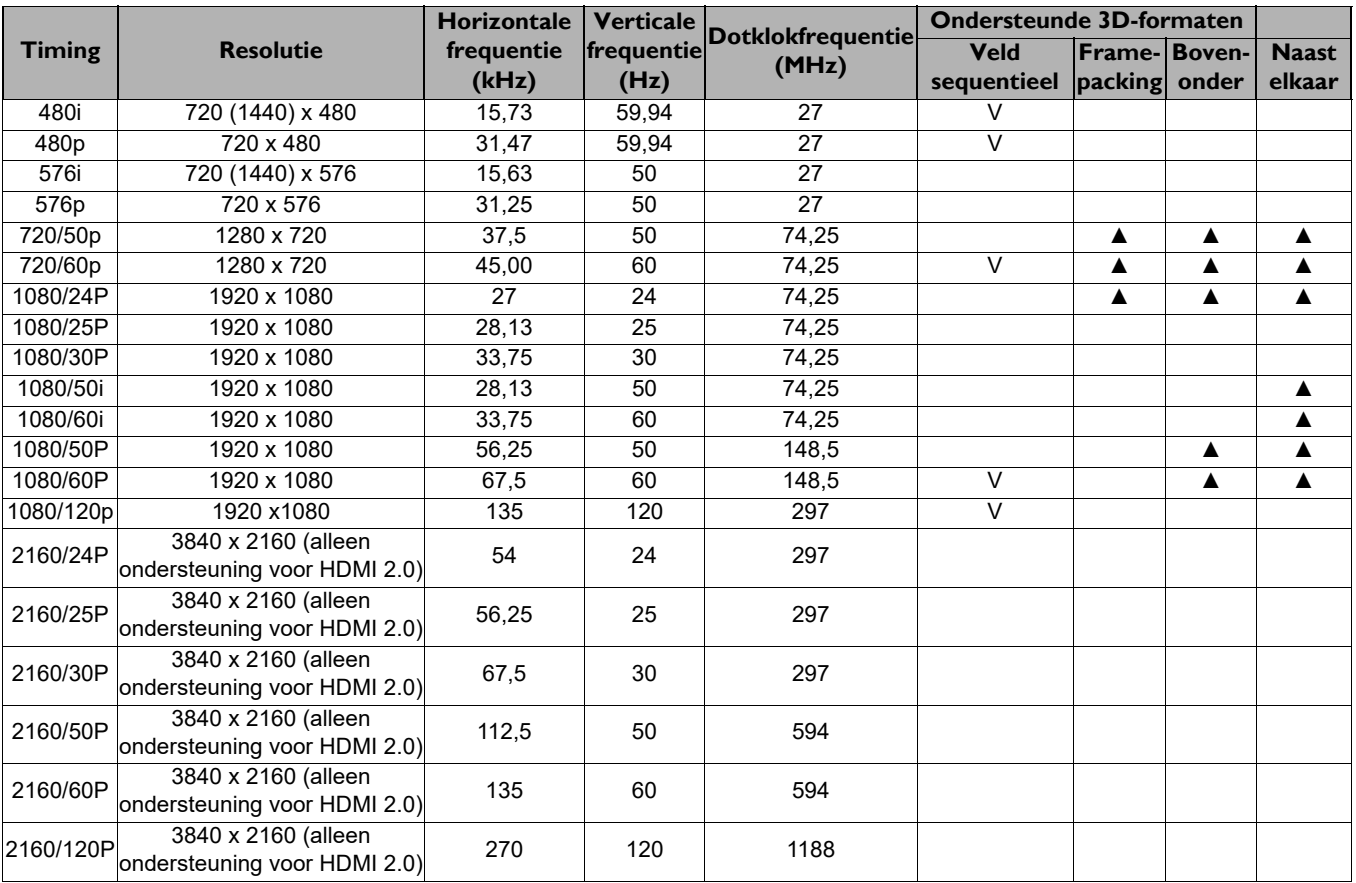

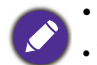

• ▲: ondersteuning automatische detectie van 3D en handmatig instellen van 3D-formaat.

• V: ondersteuning handmatig ingesteld 3D-formaat

## Tabel kleurdiepte

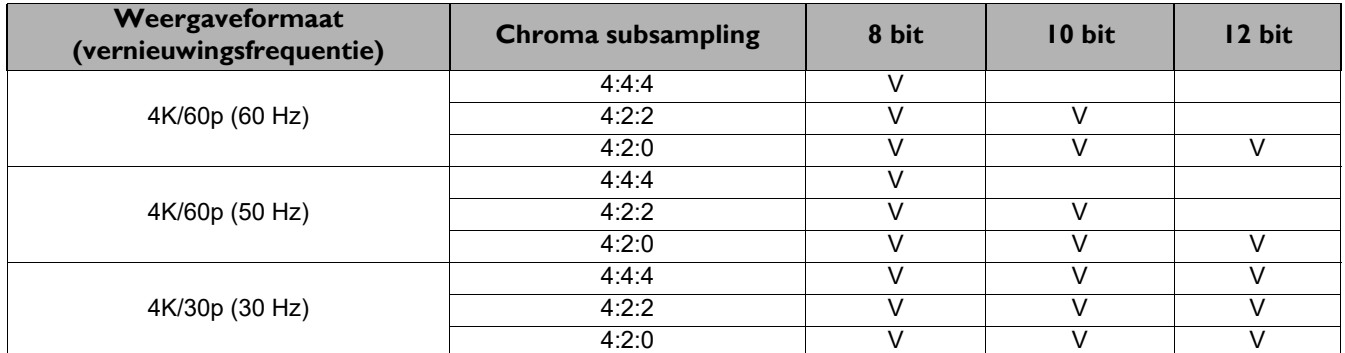

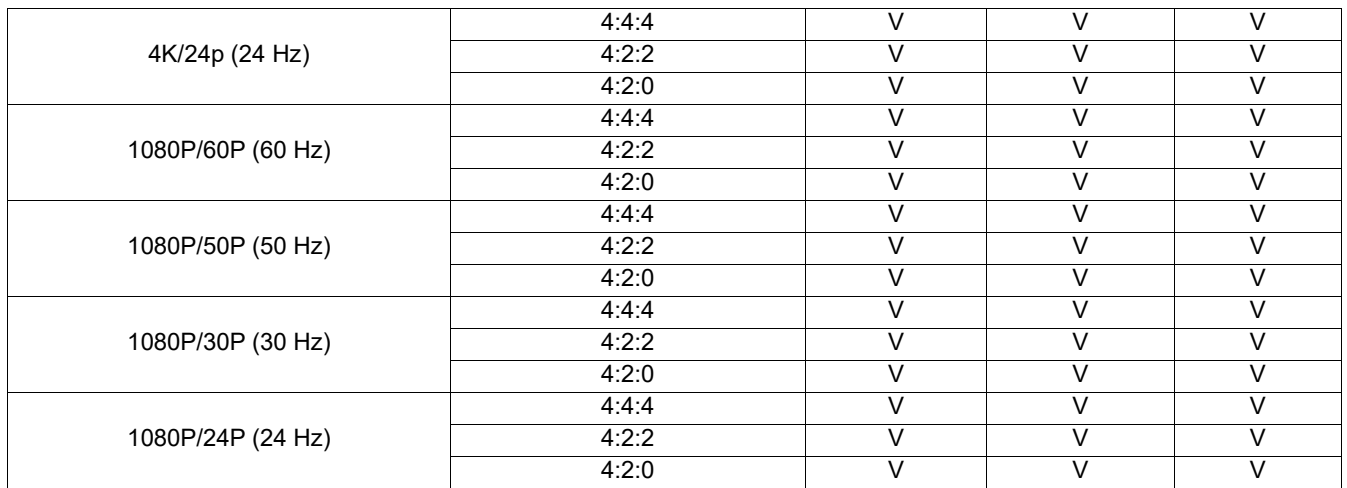